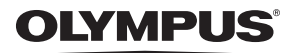

**ЦИФРОВАЯ ФОТОКАМЕРА**

# *FE-5020/X-935 FE-4010/X-930* **Инструкция по эксплуатации**

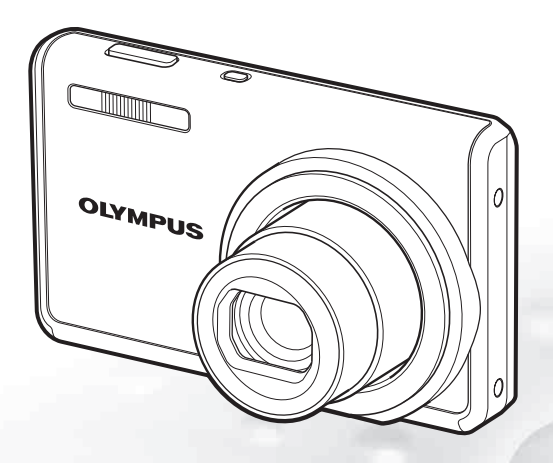

- Благодарим вас за приобретение цифровой фотокамеры компании Olympus. Для эффективного и правильного использования фотокамеры пожалуйста, внимательно прочитайте это руководство перед началом использования новой фотокамеры. Сохраните руководство, чтобы использовать его для справки в дальнейшем.
- Прежде чем делать важные фотографии, рекомендуется сделать несколько пробных, чтобы привыкнуть к новой фотокамере.
- В целях постоянного совершенствования своих изделий компания Olympus оставляет за собой право на обновление или изменение сведений, содержащихся в этом руководстве.
- Иллюстрации экранов и фотокамеры в этом руководстве сделаны во время разработки и могут выглядеть иначе чем действительное изделие. Если не указано иначе, эти иллюстрации представлены для модели FE-5020/X-935.

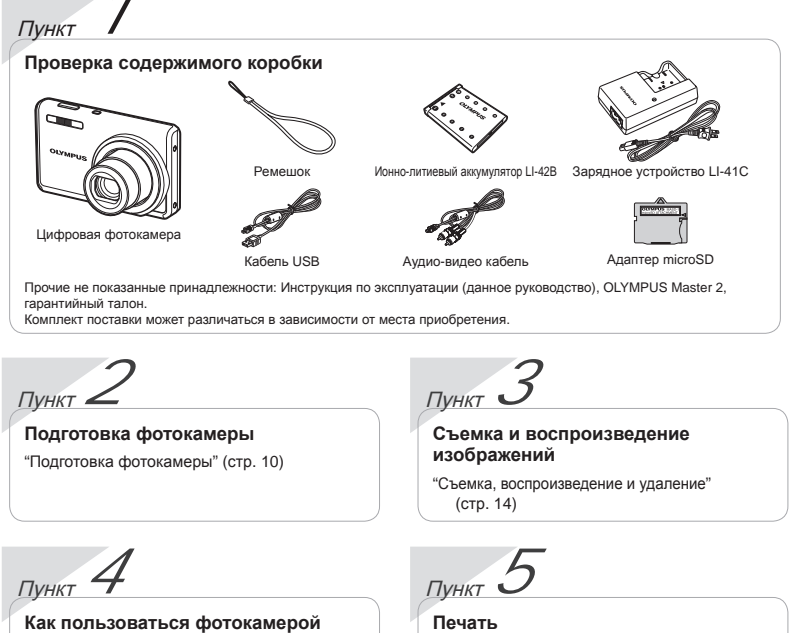

"Три варианта выполнения установок" (стр. 3)

#### **Печать**

"Прямая печать (PictBridge)" (стр. 35) "Настройки печати (DPOF)" (стр. 38)

# Содержание

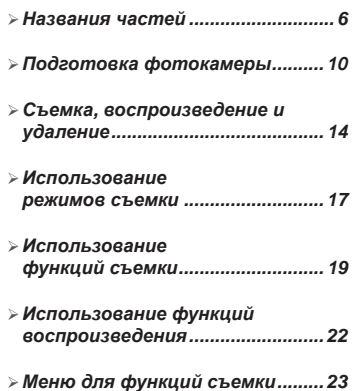

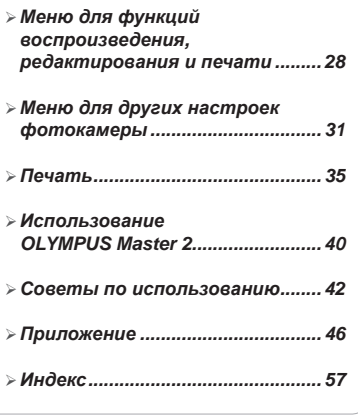

# Три варианта выполнения установок

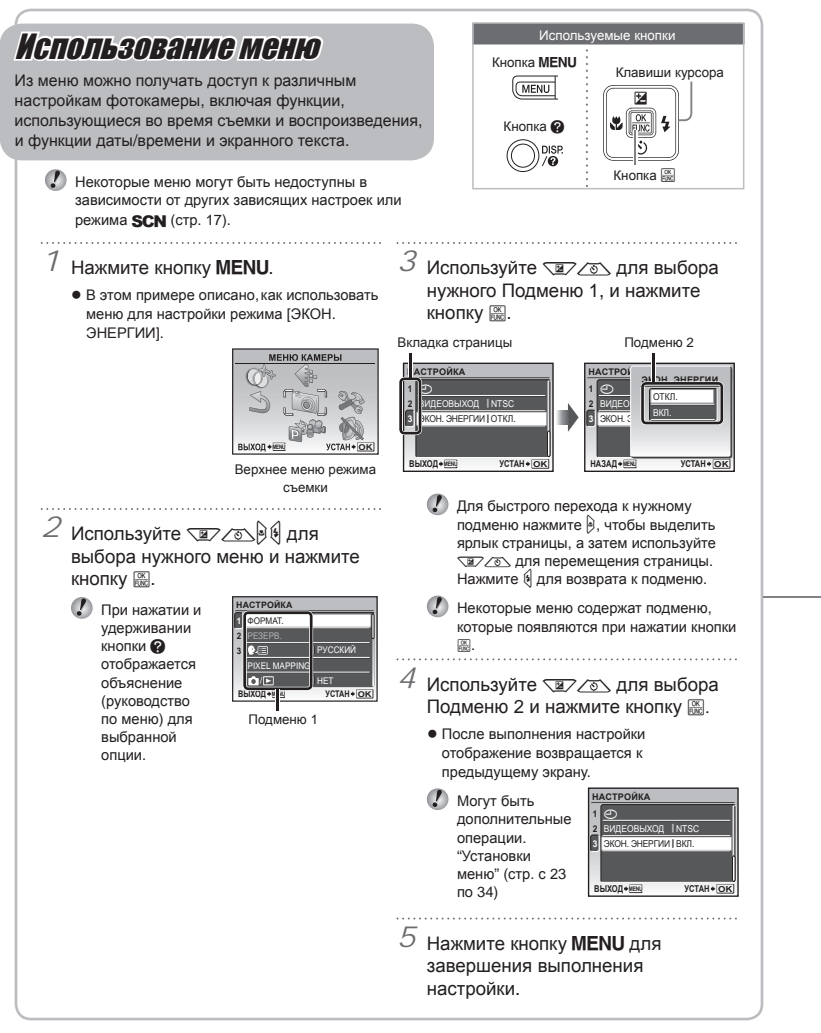

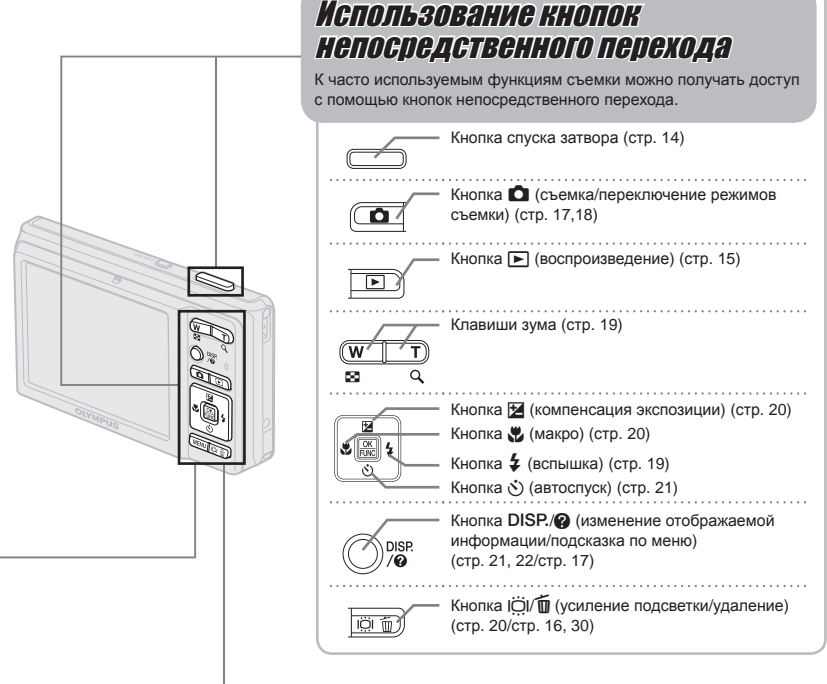

# Использование меню FUNC (стр. 21)

Часто используемые функции меню съемки можно настроить с выполнением меньшего количества действий, используя меню FUNC.

Используемые кнопкиКлавиши курсора 囡  $\sqrt{\frac{N}{\text{RMC}}}$ Кнопка  $\overline{\mathbb{R}}$  $\overline{S}$ 

Кнопка **B** (стр. 21)

# **Указатель меню**

Меню для функций съемки

В режиме съемки можно регулировать установки.

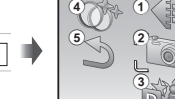

**MENU** 

**B**bIXO<sub>A</sub> \* MENU YCTAH \* OK Верхнее меню режима съемки

**МЕНЮ КАМЕРЫ** 

6  $\left( 7\right)$ 

 $(1)$   $\leftarrow$  КАЧ-ВО ИЗОБР. ...... стр. 23 **2 В МЕНЮ КАМЕРЫ** WB ...........................стр. 24 ISO ..........................стр. 24 ОПТИМ. ЗУМ ..........стр. 25 СТАБ. ВИДЕО ........стр. 25 R (Фотоснимки/ видеозаписи) ......стр. 25 ПАНОРАМА ............стр. 26 РЕЖ.АВТОФОК. .....стр. 26

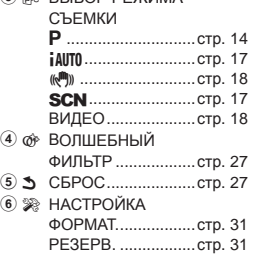

**3 68 ВЫБОР РЕЖИМА** 

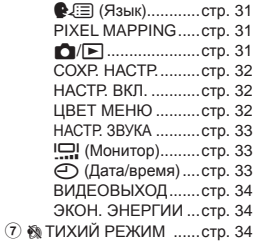

Меню для функций воспроизведения, редактирования <sup>и</sup> печати

В режиме просмотра можно регулировать установки.

**MENU** 

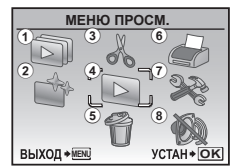

Верхнее меню режима просмотра

- 1 G СЛАЙДШОУ ............стр. 28
- © г<sup>/</sup> АВТОКОРРЕКЦИЯ .... стр. 28
- 3 I РЕДАКТ.

**E** (Изменение размера) .............................стр. 28 P (Кадрирование) ...стр. 28 ИНДЕКС ..................стр. 29

- $\mathcal{A} \boxtimes \mathcal{A}$  MEHIO ПРОСМ.
	- 0 (Защита) ..........стр. 29 y (Поворот) ...........стр. 29
		- **(Добавление звука к**
		- фотоснимкам) .....стр. 29
- 5 K УДАЛЕНИЕ .............стр. 30
- 6 В НАСТР. ПЕЧАТИ .....стр. 30
- **7 НАСТРОЙКА\*** 
	- \* Такое же, как и в разделе "Меню для функций съемки"
- ® ₨ ТИХИЙ РЕЖИМ ..... стр. 34

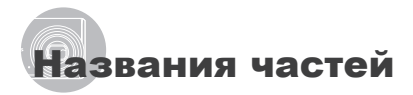

#### **Фотокамера**

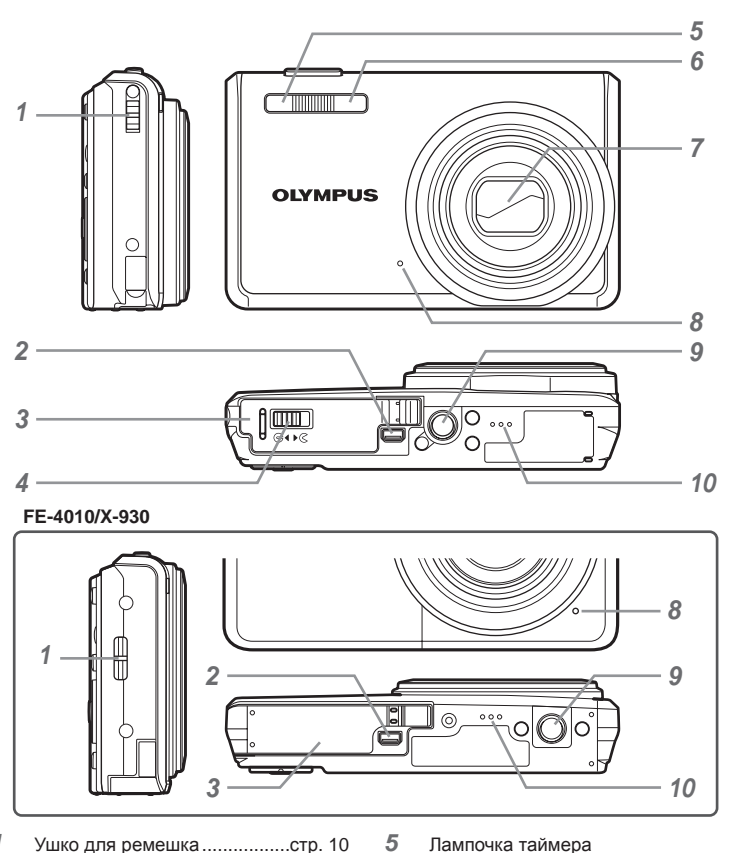

 Ушко для ремешка .................стр. 10 Универсальный разъем .....................................стр. 34, 35, 40 Крышка отсека аккумулятора/ карты .......................................стр. 11 Замок отсека аккумулятора/

карты\*1 .....................................стр. 11

- автоспуска ..............................стр. 21 Вспышка .................................стр. 19 Объектив ...........................стр. 46, 55 Микрофон .........................стр. 25, 29 Гнездо для штатива
- Динамик
- \*1 Только для FE-5020/X-935.

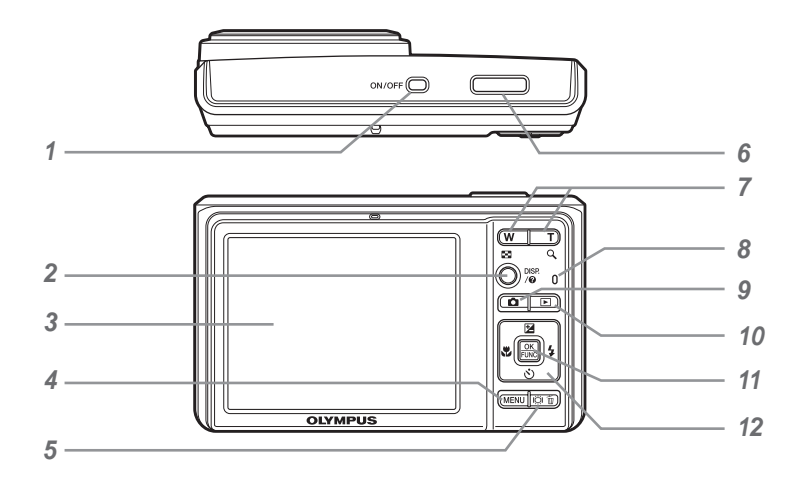

*1* Кнопкаn........................стр. 13

2 Кнопка DISP./<sup>2</sup> (изменение отображаемой информации/подсказка по меню) .............................. стр. 21, 22/стр. 17 *3* Монитор ............................стр. 14, 42

- *4* Кнопкаm ............................стр. 3
- **5** Кнопка  $\overline{O}$  (усиление подсветки/
- удаление) ............. стр. 21/стр. 16, 30
- *6* Кнопка спуска затвора ...........стр. 14
- *7* Клавиши зума ........................стр. 19
- *8* Индикатор обращения к карте ........................................стр. 47
- 9 Кнопка **С** (съемка/переключение режимов съемки) ...............стр. 17,18 10 Кнопка ► (воспроизведение) .................................................стр. 15 **11** Кнопка <u>图</u> (OK/FUNC) ........стр. 3, 21 *12* Клавиши курсора ................стр. 3, 12 Кнопка F (компенсация экспозиции/печать) ............................................стр. 20 Кнопка & (макро) ..............стр. 20 Кнопка  $\check{\circ}$ ) (автоспуск) ........стр. 21 Кнопка # (вспышка) ..........стр. 19

#### **Дисплей режима съемки**

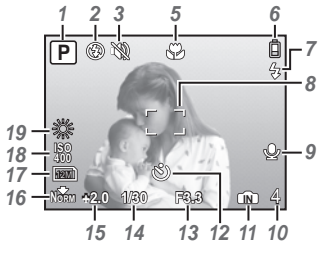

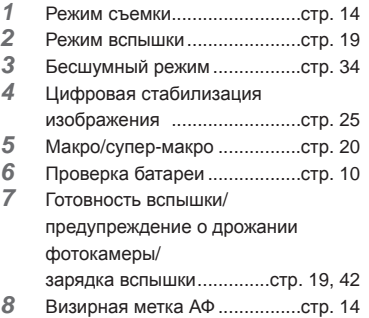

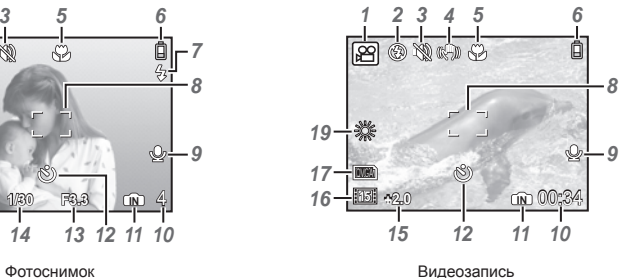

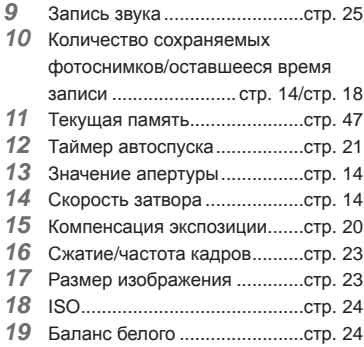

#### **Дисплей режима воспроизведения**

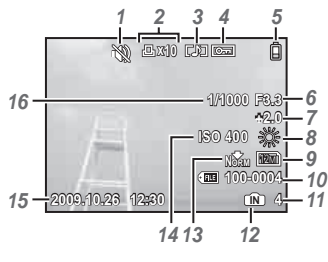

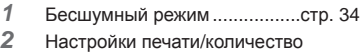

- экземпляров .............. стр. 38/стр. 37
- Запись звука ...........................стр. 29
- Защита ....................................стр. 29
- Проверка батареи ..................стр. 10
- Значение апертуры ................стр. 14
- Компенсация экспозиции .......стр. 20
- Баланс белого ........................стр. 24

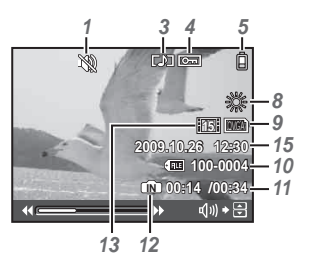

Фотоснимок Видеозапись

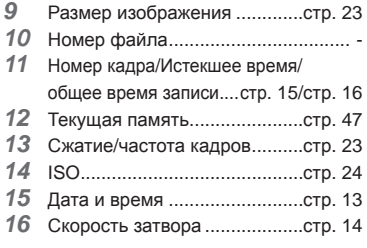

# Подготовка фотокамеры

#### Прикрепление ремешка фотокамеры

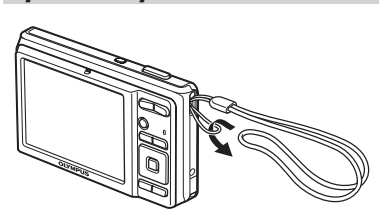

Надежно затяните ремешок, чтобы он не соскользнул.

#### Зарядка аккумулятора

Тип поставляемого в комплекте зарядного устройства (с сетевым кабелем или моноблок с вилкой) различается в зависимости от региона, где вы приобрели фотокамеру. Если в вашем распоряжении оказалось зарядное устройство-моноблок с вилкой, вставляйте его прямо в сетевую розетку.

#### **Пример: Зарядное устройство с сетевым кабелем**

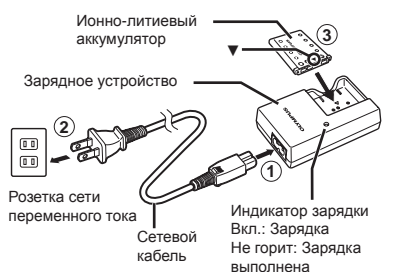

- Аккумулятор поставляется частично заряженным. Перед использованием обязательно зарядите аккумулятор до тех пор, пока не погаснет индикатор зарядки (до 2 часов).
- Если индикатор зарядки не горит или мигает, это может означать, что аккумулятор вставлен неправильно или что аккумулятор или зарядное устройство повреждены.
- Подробные сведения об аккумуляторе и зарядном устройстве приведены в разделе "Аккумулятор и зарядное устройство" (стр. 46).

#### **Когда следует заряжать аккумулятор**

Заряжайте аккумулятор, когда появляется показанное ниже сообщение об ошибке.

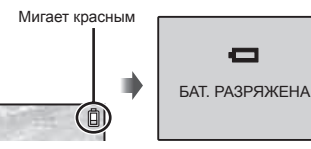

Справа вверху монитора

#### Установка <sup>в</sup> фотокамеру аккумулятора и карты xD-Picture Card™

(приобретается отдельно)

Не устанавливайте ничего, кроме карты xD-Picture Card или Адаптер microSD в камеру.

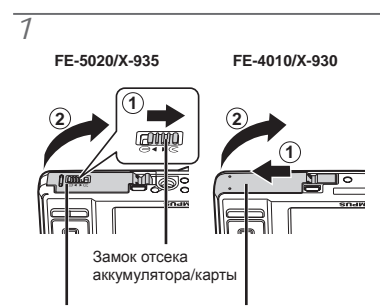

Крышка отсека аккумулятора/карты

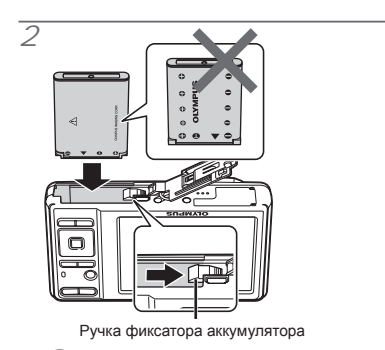

Вставьте аккумулятор, поместив его сначала стороной с меткой ▼, так чтобы метки B были направлены к фиксатору аккумулятора.

Повреждение внешнего покрытия аккумулятора (царапины и т.п.) могут привести к нагреванию или взрыву.

- Вставьте аккумулятор, нажимая ручку фиксаторa аккумулятора в направлении стрелки.
- Нажмите ручку фиксаторa аккумулятора в направлении стрелки для разблокировки, а затем извлеките аккумулятор.
- Прежде чем открывать крышку отсека аккумулятора/карты, выключите фотокамеру.
- При использовании фотокамеры обязательно закрывайте крышку отсека аккумулятора/карты.

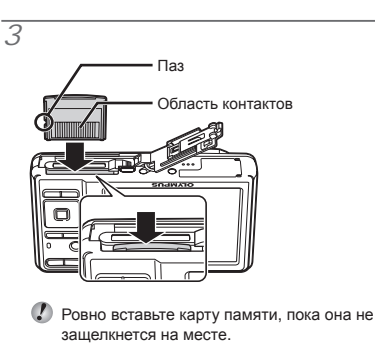

Не прикасайтесь руками к области контактов.

*4*

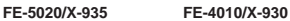

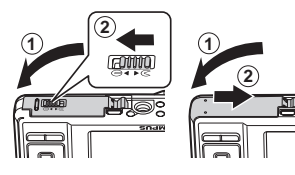

- Данная фотокамера позволяет пользователю выполнять съемку с использованием внутренней памяти, даже когда карта xD-Picture Card (приобретается отдельно) не вставлена. "Использование карты xD-Picture Card" (стр. 47)
- "Количество сохраняемых фотоснимков (Фотоснимки)/Длина непрерывной записи (Видеоизображение) на внутренней памяти и карте xD-Picture Card" (стр. 48)

#### **Для извлечения карты xD-Picture Card**

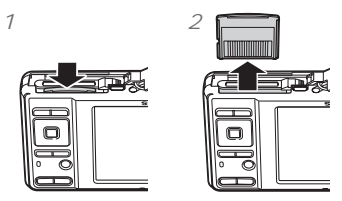

Нажимайте на карту до тех пор, пока не послышится щелчок и она немного не выдвинется, а затем захватите карту, чтобы извлечь ее.

#### Использование карты microSD/**карты** microSDHC (приобретается отдельно)

Карты microSD или карты microSDHC (именуемые в дальнейшем "карты microSD") также совместимы с этой фотокамерой при использовании Адаптера microSD.

(!) "Использование Адаптера microSD" (стр. 49)

#### 1 Вставьте карту microSD в Адаптер microSD.

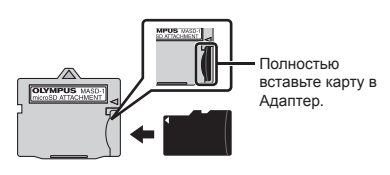

 $\mathcal Z$  Вставьте Адаптер microSD в фотокамеру.

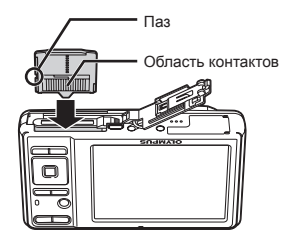

#### Для извлечения карты microSD

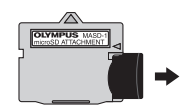

Ровно вытяните карту microSD.

И Не прикасайтесь к области контактов Адаптера microSD и/или карты microSD.

#### Клавиши курсора и оперативная инструкция

# Символы △▽<|▷, □□回

отображаемые на различных установках и экранах воспроизведения видеосъемки. показывают, что используются клавиши курсора.

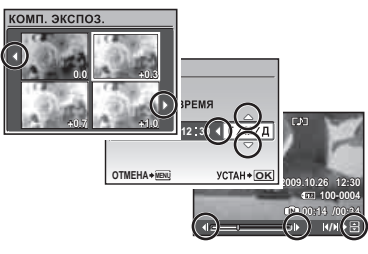

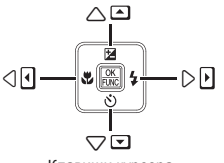

Клавиши курсора

Оперативные инструкции, отображаемые снизу экрана, указывают, что используется кнопка MENU, кнопка ... клавиши зума или кнопка П

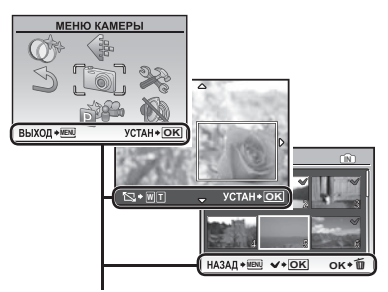

Оперативная инструкция

#### Установка даты и времени

Установленные в этом разделе дата и время сохраняются для присвоения названий файлам изображений, печати даты и других данных.

#### Нажмите кнопку ON/OFF для включения фотокамеры.

• Если дата и время не установлены,

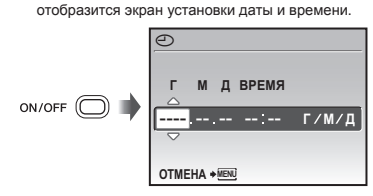

Экран установки даты и времени

 ${\mathcal{Z}}$  Используйте  $\mathbb{Z}/\mathbb{Z}$ , чтобы выбрать год для пункта [Г].

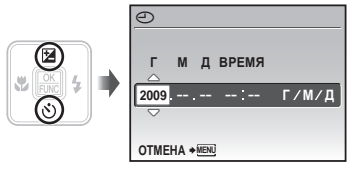

Нажмите , чтобы сохранить установку для пункта [Г].

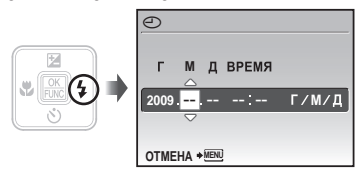

- Аналогично действиям пунктов 2 и 3 используйте আ⊘∠ত кнопку ... чтобы установить [M] (месяц), [Д] (число), [ВРЕМЯ] (часы и минуты) и [Г/М/Д] (порядок отображения даты).
	- И Для выполнения более точной установки нажмите кнопку ... когда прозвучит сигнал точного времени 00 секунд.
	- И Для изменения даты и времени регулируйте настройку из меню. [←] (Дата/время) (стр. 33)

#### Изменения языка отображения

Можно выбрать язык для меню и сообщений об ошибках, отображаемых на мониторе.

7 Нажмите кнопку MENU и нажмите <u>্ভ৴ত৲</u>)∳ для выбора опции [▒] (НАСТРОЙКА).

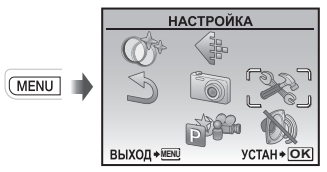

 $\mathcal Z$  Нажмите кнопку .

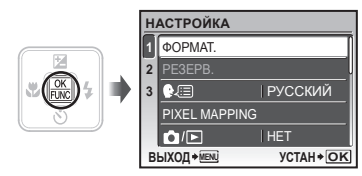

- 3 **КНОПКУ**
- $4\,$  Используйте  $\sqrt{3}/\sqrt{3}$  Для выбора Вашего языка и нажмите **КНОПКУ ...**
- 5 Нажмите кнопку MENU.

# Съемка, воспроизведение и удаление

#### Съемка с оптимальным значением апертуры и скоростью затвора (Режим P)

В этом режиме активируются автоматические установки параметров съемки, но в то же время допускаются изменения разнообразных функций меню съемки, например, коррекции экспозиции, баланса белого и т.д. по необходимости.

# $1$  **Нажмите кнопку ON/OFF для включения фотокамеры.**

**P**

Индикатор режима P

12M

ON/OFF (

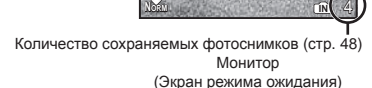

 $\mathcal{L}$  Если индикация режима  $\mathsf{P}$  не отображается, нажмите несколько раз кнопку **C**, чтобы выбрать этот режим.

> Дисплей текущего режима съемки

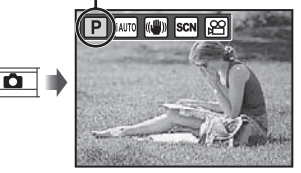

 $\mathcal{L}$  Нажмите кнопку ОN/OFF снова, чтобы выключить фотокамеру.

*2* **Держите фотокамеру <sup>в</sup> руках <sup>и</sup> скомпонуйте снимок.**

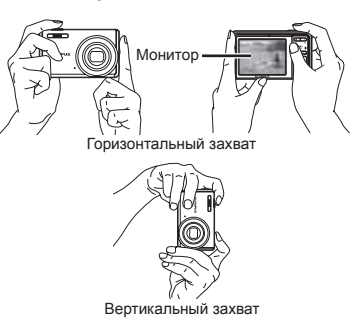

Во время съемки следите за тем, чтобы вспышка не была загорожена пальцами и т.п.

*3* **Нажмите кнопку спуска затвора наполовину вниз для фокусировки на объекте.**

- Когда фотокамера сфокусируется на объекте, **●** экспозиция блокируется (отображаются скорость затвора и значение апертуры), и визирная метка АФ меняет цвет на зеленый.
- Если визирная метка АФ мигает красным, **●** фотокамера не смогла выполнить фокусировку. Попробуйте выполнить фокусировку еще раз.

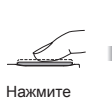

вниз

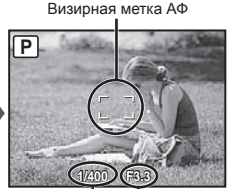

наполовину Скорость затвора

Значение апертуры

"Фокусировка" (стр. 44)

*4* **Для выполнения съемки плавно нажмите кнопку спуска затвора полностью вниз, стараясь при этом не трясти фотокамеру.**

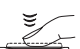

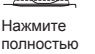

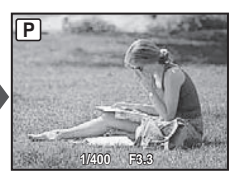

Экран обзора изображений

#### **Для просмотра снимков во время съемки**

Нажатие кнопки ► позволяет воспроизводить изображения. Чтобы вернуться к съемке, либо нажмите кнопку С, либо нажмите кнопку затвора наполовину вниз.

#### **Для видеосъемки**

"Видеосъемка (Режим  $\mathfrak{P}$ )" (стр. 18)

Просмотр изображений

 $1$  **Нажмите** кнопку  $\boxed{\blacktriangleright}$ . ► **NORM** 12M **100-0001**

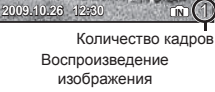

# $2$  Используйте <u>प्</u>ष्ट्र ∠ত∑ेु Для **выбора изображения.**

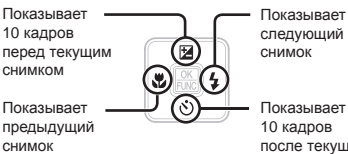

следующий снимок

Показывает предыдущий снимок

Показывает 10 кадров после текущего снимка

Можно изменять размер отображения снимка. "Индексный просмотр и просмотр крупным планом" (стр. 22)

#### **Для воспроизведения видеосъемки**

Выберите видеозапись и нажмите кнопку  $\frac{OR}{RMC}$ .

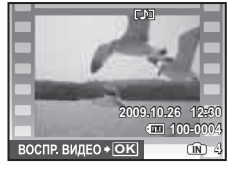

Видеозапись

#### **Операции во время**

#### **воспроизведения видеозаписи**

Громкость: Во время воспроизведения нажимайте  $\sqrt{x}/\sqrt{x}$ .

Быстрая перемотка вперед: Нажмите и удерживайте  $[4]$ .

Быстрая перемотка назад: Нажмите и удерживайте  $\frac{1}{2}$ .

**Пауза**: Нажмите кнопку  $\mathbb{R}$ .

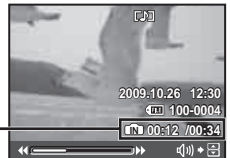

Истекшее время/ Полное время записи

Во время воспроизведения

#### Перемещение к первому (последнему) кадру/покадровое перемещение:

Во время паузы нажимайте  $\sqrt{2}$  для отображения первого кадра и нажимайте для отображения последнего кадра. Нажмите и удерживайте  $\{ \}$ , чтобы воспроизвести видео, и нажмите и удерживайте  $\frac{1}{2}$ , чтобы воспроизвести видео в обратном порядке. **Нажмите кнопку В для возобновления** воспроизведения.

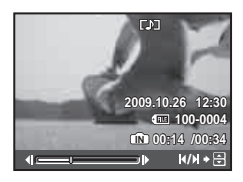

Во время паузы

**Для остановки воспроизведения видеосъемки** Нажмите кнопку **MENU**.

Удаление изображений во время воспроизведения ( Удаление одного снимка)

**Нажмите кнопку**  $\overline{\mathbf{u}}$ , когда **отображается изображение, которое нужно удалить.**

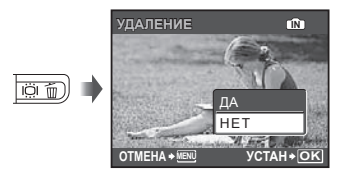

 $2$  Нажмите  $\overline{\mathbb{F}}$  чтобы выбрать **опцию [ДА], и нажмите кнопку** B**. [**K УДАЛЕНИЕ] (стр. 30)

Использование режимов съемки

Режим съемки меняется в порядке P**, iAUTO,**  $\mathbb{R}^m$ **, SCN,**  $\mathbb{H}$  при каждом нажатии кнопки **C.** При переключении в другой режим съемки большинство настроек, установленных в других режимах, нежели P, будет изменено на настройки по умолчанию соответствующего режима съемки.

#### Использование наилучшего режима для сцены съемки  $($ Режим $|$  SCN $|$ )

*1* **Нажмите несколько раз кнопку**  $\bullet$ **.** чтобы установить SCN.

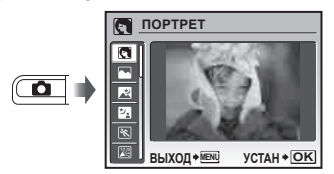

Пояснение выбранного режима отображается, **●** пока нажата и удерживается кнопка <sup>2</sup>.

 $2$  Используйте  $\sqrt{2}/2$  для выбора **наилучшего режима съемки**  $\mathbf{C}$ **цены**, и нажмите кнопку  $\mathbb{R}$ .

Значок, указывающий установленный режим сцены

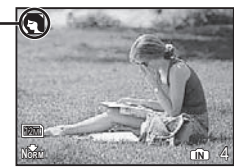

 $\mathcal{L}$  В режиме SCN оптимальные установки съемки заранее запрограммированы для особых сцен съемки. По этой причине установки могут не изменяться для некоторых моделей.

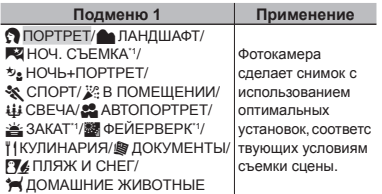

\*1 Если объект затемнен, подавление шума включается автоматически. Это приблизительно в два раза увеличивает время съемки, в течение которого делать другие снимки невозможно.

#### **Съемка движущихся объектов, например, домашних животных ([ ДОМАШНИЕ ЖИВОТНЫЕ])**

- 1 Выберите с помощью кнопок  $\sqrt{2}$ режим [ ДОМАШНИЕ ЖИВОТНЫЕ] и нажмите кнопку В для перехода в этот режим.
- 2 Совместите метку автофокусировки с объектом съемки и, удерживая камеру в этом положении, нажмите кнопку  $\sqrt{\delta}$ .
	- После распознавания объекта камера **●** будет автоматически отслеживать объект с помощью метки автофокусировки и непрерывно фокусироваться на нем. "Непрерывная фокусировка на объекте в режиме (Следящий АФ)" (стр. 26).

#### Съемка с автоматическими установками (Режим iAUTO)

В соответствии с сюжетом фотокамера автоматически выбирает идеальный режим съемки из набора [ПОРТРЕТ]/[ЛАНДШАФТ]/ [НОЧЬ+ПОРТРЕТ]/[СПОРТ]/[МАКРОСЪЕМКА]. Это полностью автоматический режим, который позволяет пользователю делать снимки с использованием наилучшего режима для снимаемой сцены, просто нажав кнопку спуска затвора. Установки в меню функций съемки недоступны в режиме IAUTO.

#### *1* **Нажмите несколько раз кнопку**  $\bullet$  **.** чтобы установить **iAUTO**.

Значок меняется в зависимости от сцены, которую автоматически выбирает фотокамера.

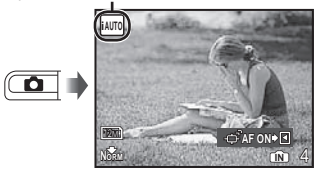

Нажмите кнопку спуска затвора наполовину или **●** нажмите кнопку DISP., чтобы выяснить, какую сюжетную программу автоматически выбрала фотокамера.

- В некоторых случаях фотокамера не может выбрать желаемый режим съемки.
- Когда фотокамера не может определить, какой режим оптимален, выбирается режим P.

#### **Непрерывная фокусировка на объекте в режиме (Следящий АФ)**

Нажмите кнопку , чтобы перевести камеру в состояние ожидания режима автофокусировки с отслеживанием объекта. Подробные сведения о запуске режима отслеживания объекта см. в разделе "Непрерывная фокусировка на объекте в режиме (Следящий АФ)" (стр. 26).

#### Использование режима цифровой стабилизации изображения (Режим ((M))

Этот режим дает пользователю возможность уменьшать размытость, обусловленную дрожанием фотокамеры и перемещением объекта.

#### *1* **Нажмите несколько раз кнопку**  $\bullet$ , чтобы установить  $\mathbb{R}^m$ .

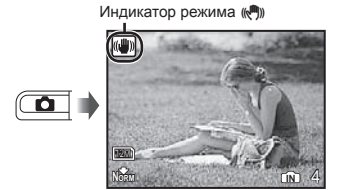

При переключении в любой другой режим съемки, большая часть установок параметров в режиме (() изменится на установки по умолчанию вновь выбранного режима.

Видеосъемка (Режим  $\mathcal{P}$ )

*1* **Нажмите несколько раз кнопку**  $\Omega$ , чтобы установить  $\Omega$ .

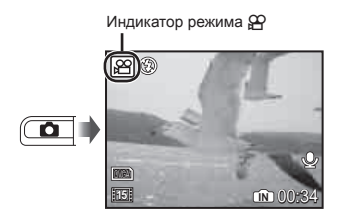

*2* **Нажмите кнопку затвора наполовину вниз, чтобы выполнить фокусировку на объект, и плавно нажмите кнопку полностью вниз, чтобы начать запись.**

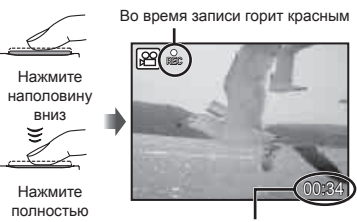

Оставшееся время записи (стр. 48)

## *3* **Плавно нажмите кнопку затвора полностью вниз, чтобы остановить запись.**

- Звук также будет записываться.
- Во время записи звука можно использовать только цифровое увеличение. Для видеозаписи с оптическим увеличением установите опцию [R] (видеозаписи) (стр. 25) в положение [ОТКЛ.].

# Использование функций съемки

#### Использование увеличение

Нажатие клавиш зума регулирует диапазон съемки.

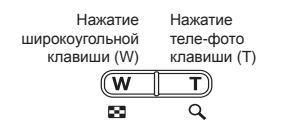

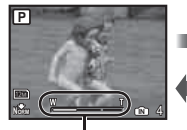

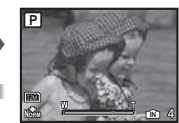

Полоса трансфокации

- Оптическое увеличение: 5x (FE-5020/X-935) 4x (FE-4010/X-930) цифровое увеличение: 4x
- При выполнении съемки с использованием теле-фото увеличения рекомендуется использовать режим (() (стр. 18).

#### **Съемка большего количества фотоснимков без уменьшения качества изображений**

[ОПТИМ. ЗУМ] (стр. 25)

 Появление полосы трансфокации указывает состояние оптимального увеличения/цифрового увеличения.

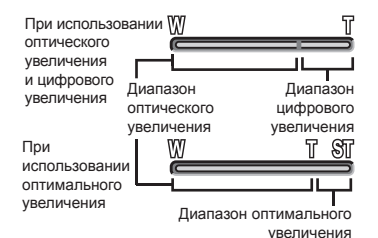

#### Использование вспышки

Можно выбирать функции вспышки для наилучшего соответствия условиям.

# $\frac{1}{4}$  Нажмите кнопку  $\frac{1}{4}$ .

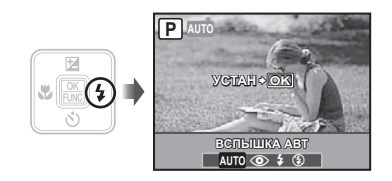

 $2$  Используйте  $\frac{1}{2}$  Для выбора **варианта настройки и нажмите кнопку** B**, чтобы установить.**

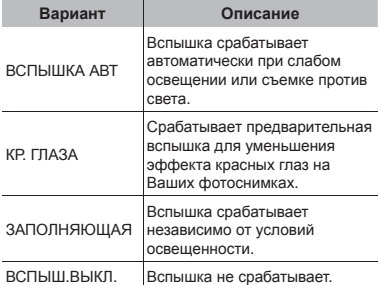

#### Регулировка яркости ( Компенсация экспозиции)

Стандартную яркость (подходящую экспозицию), установленная фотокамерой на основании режима съемки (кроме режима **iAUTO**) можно отрегулировать ярче или темнее для получения нужного снимка.

# $1$  Нажмите кнопку  $\mathbf{F}$ .

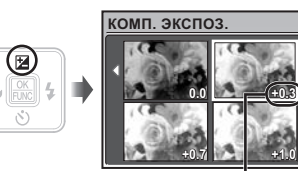

Значение компенсации экспозиции

### $2$  Используйте আ∕ু для **выбора нужного яркого изображения** и нажмите кнопку ...

#### Съемка крупным планом ( Макро съемка)

Эта функция позволяет фотокамере выполнять фокусировку и съемку объектов на близком расстоянии.

# *1* **Нажмите кнопку** &**.**

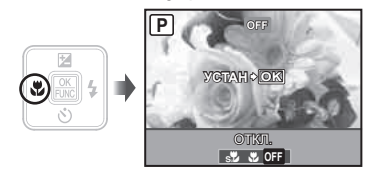

 $\mathcal{2}% \left( \mathcal{1}\right)$  Используйте  $\mathbb{R}^{3}$  для выбора **варианта настройки и нажмите кнопку** B**, чтобы установить.**

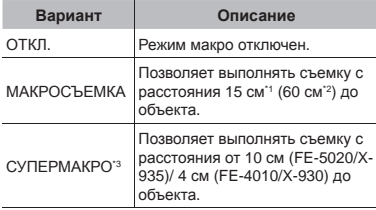

\*1 Когда увеличение находится на самой широкой установке (W).

\*2 Когда увеличение находится в самой крайней настройке телефото (T).

\*3 Увеличение автоматически фиксируется.

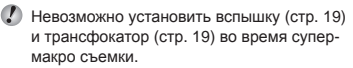

#### Использование таймера автоспуска

После нажатия кнопки спуска затвора полностью вниз съемка выполняется после истечения временной задержки.

#### **Нажмите** кнопку  $\circ$ ).

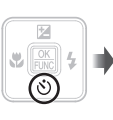

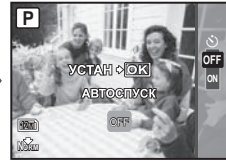

## *2* **Используйте**kl**для выбора варианта настройки и нажмите кнопку** B**, чтобы установить.**

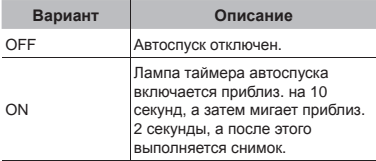

Съемка с автоспуском автоматически отменяется после одного снимка.

#### **Для отмены таймера автоспуска после начала его работы**

Нажмите кнопку  $\circ$ ) еще раз.

#### Увеличение яркости монитора ( Усиление подсветки)

Нажмите  $\overrightarrow{CD}$  в режиме съемки. Монитор становится ярче. Если в течение 10 секунд не выполняется никакие операции, происходит возврат к предыдущей яркости.

#### Изменение отображения информации <sup>о</sup> съемке

Отображение экранной информации можно изменять для наилучшего соответствия ситуации, например, при необходимости четкого изображения на экране или для получения точной композиции при использовании отображения сетки.

#### **Нажмите кнопку DISP.**

Отображаемая информация о съемке **●**изменяется в приведенной ниже последовательности при каждом нажатии кнопки. "Дисплей режима съемки" (стр. 8**)**

Нормальное

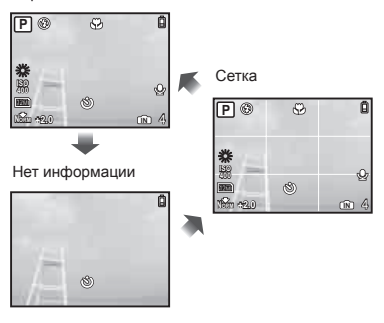

Использование меню FUNC

В меню FUNC предусмотрены следующие функции меню, которые можно быстро найти и включить.

• [WB] (стр. 24) • [ $H$  КАЧ-ВО ИЗОБР.] (стр. 23) • [ISO] (стр. 24)

# **Нажмите** кнопку ...

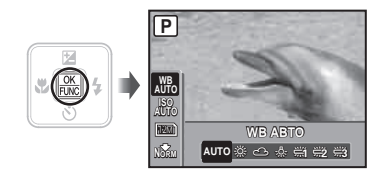

 $\mathcal Z$  Используйте  $\overline{\mathbb Z}$  $\angle \overline{\mathbb Z}$  для выбора **функции меню и** mn **для выбора варианта настройки, а затем для установки нажмите кнопку** 

# Использование функций воспроизведения

#### Индексный просмотр <sup>и</sup> просмотр крупным планом

Индексный просмотр позволяет быстро выбирать нужное изображение. Просмотр крупным планом (с увеличением до 10x) позволяет проверить детали изображения.

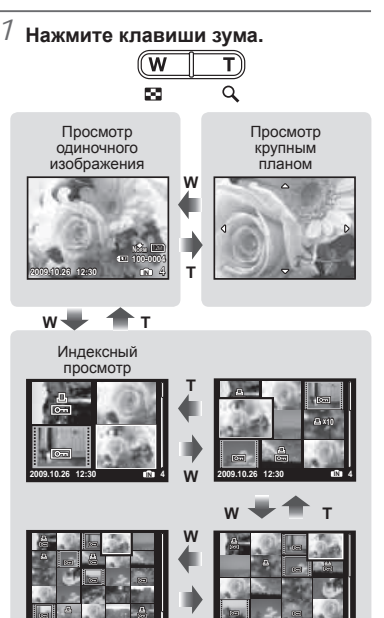

#### **Для выбора изображения при индексном просмотре**

Используйте <u>Va</u> ∠<sub>®</sub> изображения и нажмите кнопку B для отображения выбранного изображения в виде просмотра одиночного изображения.

**2009.10.26 12:30 IN 4 2009.10.26 12:30 IN 4**

**T**

#### **Для прокрутки изображения при просмотре крупным планом**

Используйте <u>VEZ AS</u> перемещения области просмотра.

#### Изменение отображения информации об изображении

Можно изменить настройку информации о съемке, отображаемой на экране.

# *1* **Нажмите кнопку**g.

Отображаемая информация об изображении **●** изменяется в приведенной ниже последовательности при каждом нажатии кнопки.

#### Нормальное

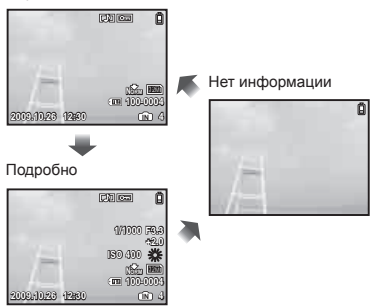

# Меню для функций съемки

В режиме съемки можно выполнять установки.

Eуказывает режим, при котором можно устанавливать функцию.

 $\mathcal P$  Установки по умолчанию функции подсвечены в  $\blacksquare$ .

#### **Выбор правильного качества изображения для Вашего применения**  $[$  **€ KAЧ-BO ИЗОБР**.]

 $*$  КАЧ-ВО ИЗОБР.

 $\boxed{a}$ : P iauto ((\*)) SCN  $\odot$ 

#### **Фотоснимки**

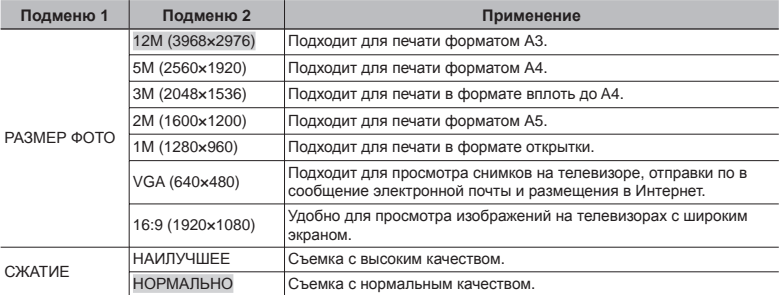

#### **Видеоизображение**

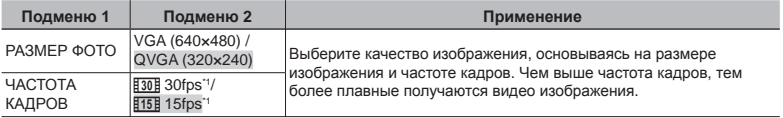

 "Количество сохраняемых фотоснимков (Фотоснимки)/Длина непрерывной записи (Видеоизображение) на внутренней памяти и карте xD-Picture Card" (стр. 48)

#### **Регулировка баланса белого [ WB]**

**B** МЕНЮ КАМЕРЫ > WB

#### **ED: P (W) SCN**  $22$

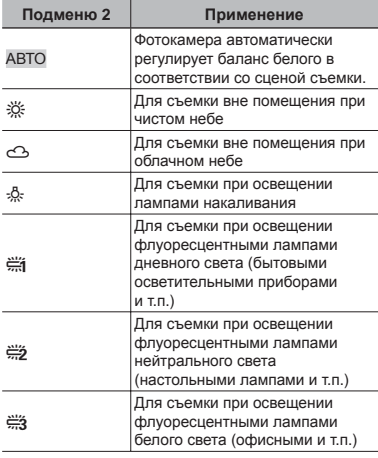

#### **Выбор чувствительности ISO [ISO]**

**B** МЕНЮ КАМЕРЫ > ISO

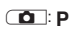

- Сокращение International Organization for Standardization (Международная организация стандартизации). Стандарты ISO определяют чувствительность цифровых фотокамер и пленки в обозначениях вроде "ISO 100", которые используются для маркировки чувствительности.
- Меньшие значения ISO соответствуют более низкой чувствительности, и резкие снимки можно получить только в условиях хорошей освещенности. Большие значения обозначают большую чувствительность, соответственно съемку можно вести с короткой выдержкой даже в условиях плохой освещенности. Однако при высокой чувствительности на снимках появляется шум, который придает изображению зернистость.

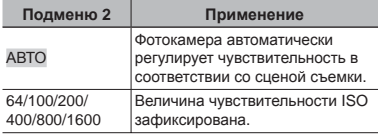

#### **Съемка <sup>с</sup> увеличениями, превышающими оптическое увеличение, без уменьшения качества изображения [ОПТИМ. ЗУМ]**

 $\mathbb{S}$  МЕНЮ КАМЕРЫ  $\blacktriangleright$  ОПТИМ. ЗУМ

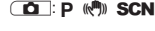

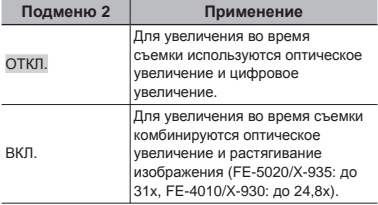

- Эта функция не будет уменьшать качество изображения, так как она не преобразовывает данные с меньшим количеством пикселов на данные с большим количеством пикселов.
- При установке в положение [ВКЛ.] опция [РАЗМЕР ФОТО] ограничена значением  $\sqrt{5M}$  или ниже.
- При установке в положение [ВКЛ.] цифровое увеличение автоматически отменяется.
- Установка [ОПТИМ. ЗУМ] не доступна в режиме [st] СУПЕРМАКРО] (стр. 20).

#### **Снижение размытия из-за подрагивания фотокамеры при съемке видео [СТАБ. ВИДЕО]**

**B** МЕНЮ КАМЕРЫ > СТАБ. ВИДЕО

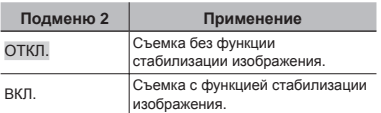

 $\blacksquare$ :  $\blacksquare$ 

Стабилизации изображения может оказаться недостаточно для предотвращения размытия, вызванного движением объекта или самой камеры.

Когда выбрано значение [ВКЛ.], изображение при съемке немного увеличивается.

#### **Запись звука при фотосъемке [**R**]**  $\textcircled{\tiny{\textsf{R}}}$  МЕНЮ КАМЕРЫ  $\blacktriangleright$   $\blacklozenge$

#### $\Box$ : P  $\mathbb{R}^n$  SCN

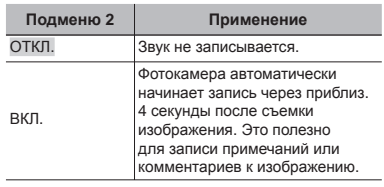

При съемке направьте микрофон (стр. 6) на источник звука, который хотите записать.

#### **Выбор настроек звука для** видеозаписи [ $Q$ ]

 $\mathbb{S}$  МЕНЮ КАМЕРЫ  $\blacktriangleright$   $\blacklozenge$ 

 $\blacksquare$ 

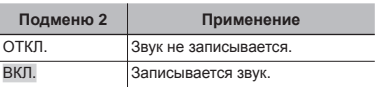

При установке в положение [ВКЛ.] во время выполнения видеозаписи можно использовать только цифровое увеличение. Для видеозаписи с оптическим увеличением установите опцию [R] (видеозаписи) в положение [ОТКЛ.].

#### **Создание панорамных изображений [ ПАНОРАМА]**

#### **B** МЕНЮ КАМЕРЫ > ПАНОРАМА

# $\Box$ : P $\mathbb{R}$  scn

Панорамная съемка позволяет сделать панорамный снимок с использованием программного обеспечения OLYMPUS Master 2 с прилагаемого компакт-диска.

- Фокус, экспозиция (стр. 14), положение зума (стр. 19) и опция [WB] (стр. 24) фиксируются по первому кадру.
- $\bullet$  Вспышка (стр. 19) фиксируется в режиме  $\circledast$  (ВСПЫШ.ВЫКЛ.).
- $\Omega$  Используйте  $\mathbb{Z}/\mathbb{Z}$  $\mathbb{N}$  для выбора направления, в котором будут комбинироваться кадры.
- 2 Нажмите кнопку спуска затвора, чтобы выполнить съемку первого кадра, а затем скомпонуйте второй снимок.
	- Часть предыдущего изображения в месте стыковки со следующим изображением не остается в **●**кадре. Вам нужно запомнить, как выглядит перекрывающаяся часть кадра, и снять следующий кадр с учетом того, что она перекрывается.

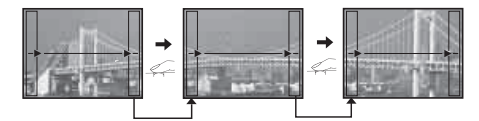

- $\overline{3}$  Повторяйте действия пункта  $\overline{2}$  до тех пор, пока не будет снято нужное количество кадров, а затем нажмите кнопку **B.**
- $\mathbb C$  Когда отображается метка  $\mathbb M$ , Вы больше не сможете продолжать съемку. Панорамная съемка возможна максимально до 10 кадров.
- Относительно подробностей о выполнении панорамных снимков обращайтесь к справочному руководству OLYMPUS Master 2.

#### **Выбор области фокусировки [РЕЖ.АВТОФОК.]**

**B** МЕНЮ КАМЕРЫ > РЕЖ.АВТОФОК.

**ED:** P (C) SCN

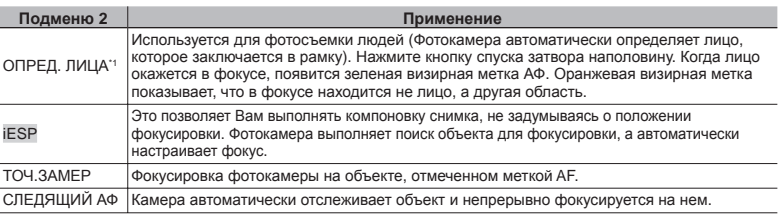

\*1 Для некоторых объектов рамка может не появляться или для ее появления может потребоваться некоторое время.

#### **Непрерывная фокусировка на объекте в режиме (Следящий АФ)**

- 1 Совместите метку автофокусировки с объектом съемки и, удерживая камеру в этом положении, нажмите кнопку  $\sqrt{8}$ .
- 2 После распознавания объекта камера будет автоматически отслеживать объект с помощью метки автофокусировки и непрерывно фокусироваться на нем.
- $\overline{3}$  Для отмены отслеживания нажмите кнопку  $\overline{3}$  или любую другую кнопку.
- При съемке некоторых объектов, а также при некоторых условиях съемки камере не удается сфокусироваться на объекте или отследить его движение.
- Если камере не удалось отследить движение объекта, метки автофокусировки станет красной.

#### **Переключение режимов съемки**  $[$  $\hat{\beta}$ <sup> $\hat{\beta}$  $\hat{\beta}$  **ВЫБОР РЕЖИМА СЪЕМКИ**</sup>

**PB ВЫБОР РЕЖИМА СЪЕМКИ** 

#### $\Box$  P iauto  $\mathbb{R}^n$  scn  $\mathfrak{S}$

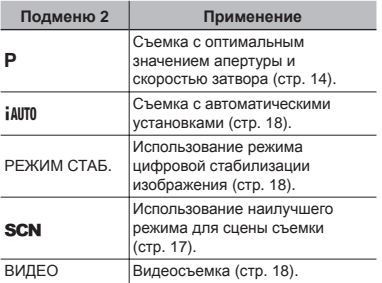

#### **Сброс функций съемки на установки**  $\overline{D}$  **ГО УМОЛЧАНИЮ** [Э СБРОС]

 $5$  СБРОС

 $\Box$  P iauto  $\mathbb{R}^n$  scn  $\mathfrak{S}$ 

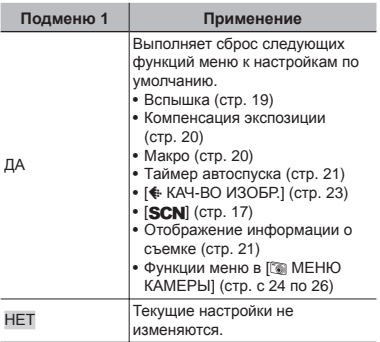

#### **Съемка со специальными эффектами [**Q **ВОЛШЕБНЫЙ ФИЛЬТР]**

@ ВОЛШЕБНЫЙ ФИЛЬТР

#### $\Box$  P

- 1 Используйте  $\sqrt{x}$  /  $\sqrt{y}$  для выбора нужного эффекта и нажмите кнопку B.
- После выбора желаемого эффекта с помощью кнопки **B никакие** функции. кроме положения зума, изменить нельзя.

# Меню для функций воспроизведения, редактирования и печати

Во время воспроизведения изображений можно регулировать установки.

#### **Автоматическое воспроизведение снимков [**G **СЛАЙДШОУ]**

**© СЛАЙДШОУ** 

#### **Для запуска слайдшоу**

После нажатия кнопки **B** начинается слайдшоу. Для остановки слайдшоу нажмите кнопку  $\mathbb{R}$  или кнопку MENU.

#### **Ретуширование изображений [**H **АВТОКОРРЕКЦИЯ]**

**ФАВТОКОРРЕКЦИЯ** 

- Повторное редактирование или ретуширование изображений невозможно.
- Недостатки некоторых снимков не могут быть исправлены редактированием.
- Процесс ретуширования может понизить разрешение изображения.

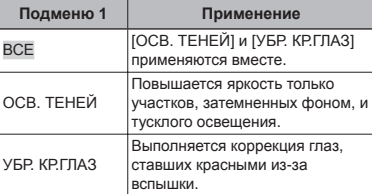

- 1 Используйте  $\sqrt{2}/\sqrt{2}$  для выбора метода коррекции и нажмите кнопку **BE.**
- 2 Используйте <sup>96</sup> для выбора изображения для ретуширования и нажмите кнопку  $\mathbb{R}$ .
	- Ретушированное изображение сохраняется как отдельное изображение.

#### **Изменение размера изображения [**Q**]**

 $\&$  РЕДАКТ.  $\triangleright$   $\triangleright$ 

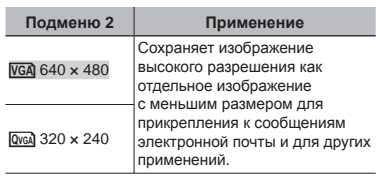

#### **Обрезка изображения [**P**]**

 $\&$  РЕДАКТ.  $\blacktriangleright$   $\sqsubset$ 

- **1 Используйте Я для выбора** изображения и нажмите кнопку  $\frac{dX}{dX}$ .
- 2 Используйте клавиши зума для выбора размера обрезанного кадра и используйте  $\sqrt{2}$ ⊘ для перемещения кадра.

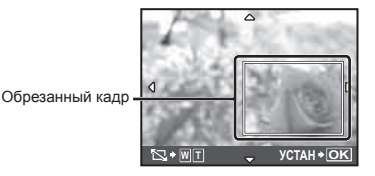

- 3 Нажмите кнопку **B.** 
	- Отредактированное изображение будет **●**сохраняться как отдельное изображение.

#### Создание 9-кадрового индекса из видеозаписи [ИНДЕКС]

& РЕДАКТ. ▶ ИНДЕКС

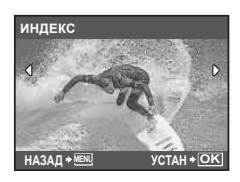

- **1 Используйте Я для выбора** видеозаписи и нажмите кнопку
- 2 Используйте √ ду ∕ ту 90 для выбора первого кадра и нажмите кнопку
- последнего кадра и нажмите кнопку
	- Из видеосъемки выделяется 9 кадров, и они сохраняются как новый фотоснимок (ИНДЕКС).

#### Зашита изображений ГО-п1

 $\mathbb{D}$  MEHIO ПРОСМ.  $\triangleright$  O<sub>TI</sub>

• Защищенные изображения невозможно стирать с помощью функций [УДАЛЕНИЕ] (стр. 16), [ВЫБ. ФОТО] или [УДАЛ.ВСЕ] (стр. 30), но все изображения стерты с помощью функции [ФОРМАТ.] (стр. 31).

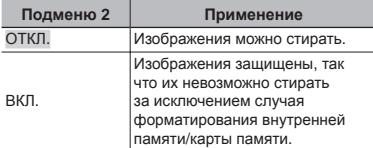

- **1) Используйте** <sup>96</sup>, чтобы выбрать изображение.
- 2 Используйте Уд∕будля выбора **ГВКЛ.1.**
- 3 В случае необходимости повторите действия пунктов 1 и 2 для защиты других изображений и нажмите **КНОПКУ ...**

# 

© MEHIO ΠΡΟCM. ▶ ←

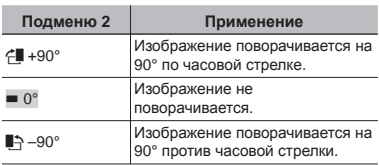

- **1) Используйте 9 б для выбора** изображения.
- 2 Используйте №7 25 для выбора направления поворота.
- 3 В случае необходимости повторите действия пунктов 1 и 2 для выполнения настроек для других изображений и нажмите кнопку
- $\mathcal{L}$  Новое положение снимка сохраняется даже после выключения питания.

#### Добавление звука к неподвижным изображениям [**1**

 $\mathbb{D}$  MEHIO ПРОСМ.  $\blacktriangleright$   $\blacklozenge$ 

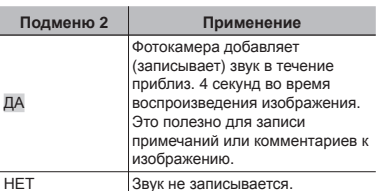

- **1 Используйте** 90 для выбора изображения и нажмите кнопку
- (2) Направьте микрофон в направлении источника звука.

#### FF-5020/X-935

# FF-4010/X-930

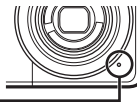

Микрофон

- 3 Используйте Уи∕ б для выбора положения [ДА] и нажмите кнопку
	- Начинается запись.

#### **Удаление изображений [**<del>@</del> УДАЛЕНИЕ]

K УДАЛЕНИЕ

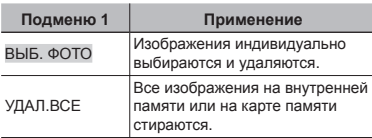

- При удалении снимков из встроенной памяти не вставляйте карту в фотокамеру.
- Для удаления снимков с карты прежде всего необходимо вставить карту в фотокамеру.

#### **Для индивидуального выбора и стирания изображений [ВЫБ. ФОТО]**

- 1 Используйте  $\sqrt{x}$  для выбора опции [ВЫБ. ФОТО] и нажмите кнопку  $\frac{OR}{RMC}$ .
- 2 Используйте №7 2 90 для выбора изображения, которое нужно удалить, и нажмите кнопку **В для добавления** к изображению метки  $\mathsf{V}.$

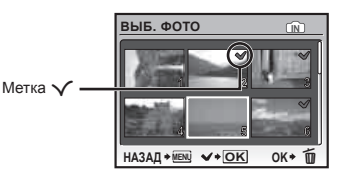

- 3 Повторяйте действия пункта 2 для выбора изображений, которые нужно стереть, а затем нажмите кнопку П для стирания выбранных изображений.
- 4 Используйте  $\sqrt{x}$  от для выбора положения [ДА] и нажмите кнопку  $\mathbb{R}$ .
	- Изображения с меткой у удаляются.

#### **Для удаления всех изображений [УДАЛ.ВСЕ]**

- $\overline{1}$  Используйте  $\overline{12}/\overline{6}$  для выбора положения [УДАЛ.ВСЕ] и нажмите кнопку  $\frac{OR}{RMS}$ .
- 2 Используйте <u>√ а</u> ∠ для выбора положения [ДА] и нажмите кнопку **...**.

#### **Запись установок печати на данные изображения** [*la HACTP*. ПЕЧАТИ]

 $\clubsuit$  НАСТР. ПЕЧАТИ

- "Настройки печати (DPOF)" (стр. 38)
- Резервирование печати можно устанавливать только для фотоснимков, которые записаны на карту.

# Меню для других настроек фотокамеры

#### **Полное стирание данных [ ФОРМАТ.]**

Ж НАСТРОЙКА ▶ ФОРМАТ.

- Перед выполнением форматирования проверьте, не остались ли на внутренней памяти или на карте памяти важные данные.
- Карту, которая не является фирменной картой Olympus, и карту, отформатированную на компьютере, необходимо перед использованием отформатировать на этой фотокамере.

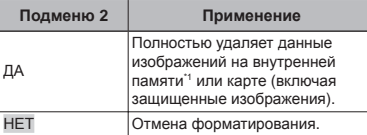

\*1 Обязательно удалите карту памяти перед форматированием внутренней памяти.

#### **Копирование изображений <sup>с</sup> внутренней памяти на карту памяти [ РЕЗЕРВ.]**

**SE НАСТРОЙКА • РЕЗЕРВ.** 

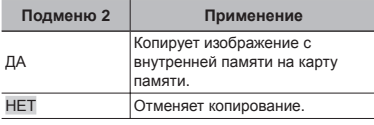

Копирование данных занимает некоторое время. Перед началом резервного копирования проверьте, достаточно ли заряжен аккумулятор.

#### **Изменение языка отображения [**W**]**

<sup>2</sup> НАСТРОЙКА ▶ ● IEI

"Изменения языка отображения" (стр. 13)

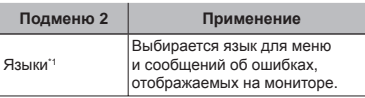

Доступные языки могут различаться в зависимости от страны и/или региона, где была приобретена фотокамера.

#### **Регулировка ПЗС <sup>и</sup> функции обработки изображений [ PIXEL MAPPING]**

**EX НАСТРОЙКА > PIXEL MAPPING** 

- Эта функция уже настроена при поставке с завода-изготовителя, и поэтому нет необходимости в ее регулировке непосредственно после приобретения. Рекомендуемая периодичность – раз в год.
- Для достижения наилучших результатов перед выполнением преобразования пикселов подождите, по крайней мере, одну минуту после съемки или просмотра изображений. Если во время преобразования пикселов фотокамера выключается, обязательно снова включите ее.

#### **Для настройки CCD и функции обработки изображения**

**Нажмите кнопку В при отображении** опции [СТАРТ] (Подменю 2).

Фотокамера одновременно выполняет проверку **●** и регулировку светочувствительной матрицы ПЗС и функции обработки изображений.

# **Включите фотокамеру <sup>с</sup> помощью**  $K$ **НОПКИ**  $\bullet$  **или**  $\bullet$   $[K](\bullet/k)$

 $\mathscr{R}$  НАСТРОЙКА  $\blacktriangleright$   $\bigcirc$  / $\blacktriangleright$ 

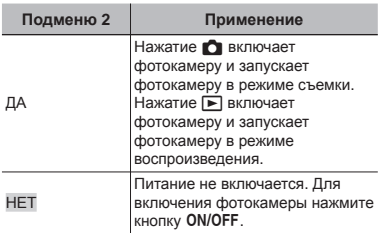

#### **Сохранение режима при выключении фотокамеры [СОХР. НАСТР.]**

Ж НАСТРОЙКА ▶ СОХР. НАСТР.

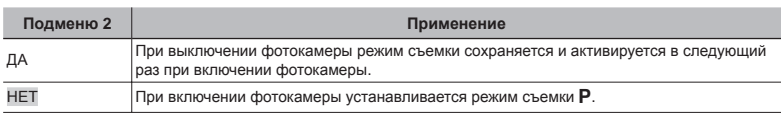

#### **Установка экрана отображения запуска <sup>и</sup> звука при включении фотокамеры [НАСТР. ВКЛ.]**

**<sup>※</sup> НАСТРОЙКА ▶ НАСТР. ВКЛ.** 

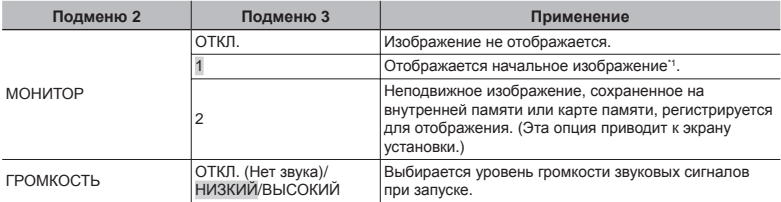

\*1 Это изображение не может быть изменено.

#### **Чтобы зарегистрировать начальное изображение при запуске**

- 1 Выберите [2] в подменю 3 раздела [МОНИТОР].
- 2 Используйте  $\frac{1}{2}$  для выбора изображения для регистрации и нажмите кнопку  $\Xi$ .

#### **Выбор цвета <sup>и</sup> фона экрана меню [ ЦВЕТ МЕНЮ]**

 $\gg$  НАСТРОЙКА ▶ ЦВЕТ МЕНЮ

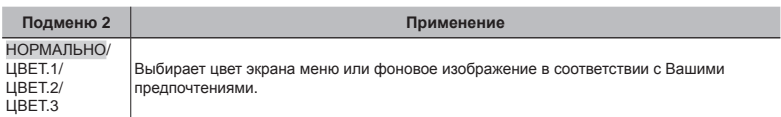

#### **Выбор звуковых сигналов фотокамеры <sup>и</sup> громкость [НАСТР. ЗВУКА]**

**<sup>≫</sup> НАСТРОЙКА ▶ НАСТР. ЗВУКА** 

Для одновременного выключения всех звуковых эффектов выполните установки из пункта **[**F **ТИХИЙ РЕЖИМ] (стр. 34)**.

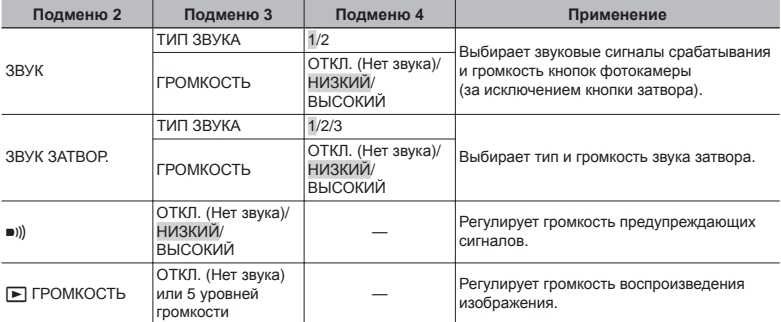

#### **Регулировка яркости монитора [**s**]**

<sup>2</sup> НАСТРОЙКА ▶ □

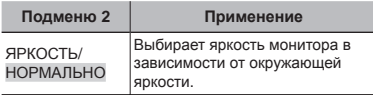

# **Установка даты и времени** [ $\bigodot$ ]

 $\mathscr{R}$  НАСТРОЙКА  $\blacktriangleright$   $\ominus$ 

"Установка даты и времени" (стр. 13)

#### **Для выбора порядка отображения даты**

1 Нажмите  $\oint$  после установки минут и используйте  $\sqrt{x}$ ∠® для выбора порядка отображения даты.

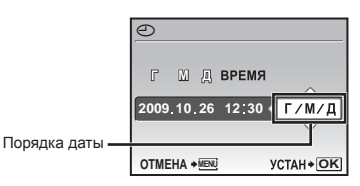

#### **Выбор системы видеосигналов для соответствия Вашему телевизору [ ВИДЕОВЫХОД]**

#### E НАСТРОЙКА X ВИДЕОВЫХОД

Система телевизионных видеосигналов различается в зависимости от стран и регионов. Перед просмотром изображений с фотокамеры на Вашем телевизоре выберите видеовыход в соответствии с типом видеосигнала Вашего телевизора.

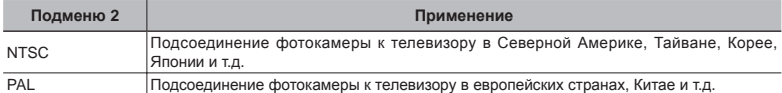

 $\,I\!\!\!Z\,$  Настройки изготовителя по умолчанию различаются в зависимости от места продажи фотокамеры.

#### **Для воспроизведения изображений фотокамеры на телевизоре**

1 Соедините телевизор и фотокамеру.

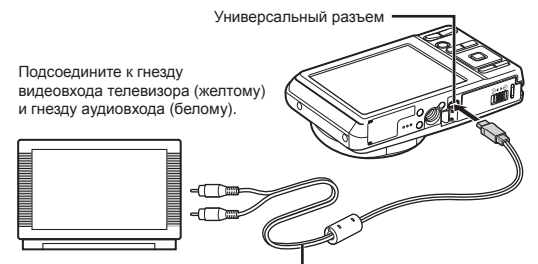

Аудио-видео кабель (прилагается)

- 2 Используйте фотокамеру для выбора такой же системы видеосигналов, как и у подсоединенного телевизора ([NTSC]/[PAL]).
- 3 Включите телевизор и измените гнездо "INPUT" на "VIDEO (входное гнездо, подсоединяемое к фотокамере)".
- Относительно подробностей об изменении источника входного сигнала телевизора обращайтесь к руководству по эксплуатации телевизора.
- $\mathcal{A}$  Нажмите кнопку  $\blacktriangleright$  и используйте  $\text{W}_{\text{max}}$  чтобы выбрать изображение для воспроизведения.
- В зависимости от установок телевизора отображаемое изображение и информация могут быть обрезаны.

#### **Экономия заряда аккумулятора между выполнением снимков [ ЭКОН. ЭНЕРГИИ]**

※ НАСТРОЙКА ▶ ЭКОН. ЭНЕРГИИ

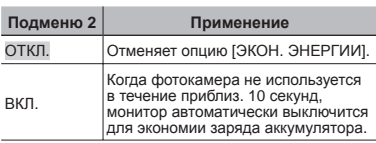

**Для выхода из режима ожидания**

Нажмите любую кнопку.

# **Выключение звуковых сигналов фотокамеры** [ $\otimes$  **ТИХИЙ** РЕЖИМ]

**N** ТИХИЙ РЕЖИМ

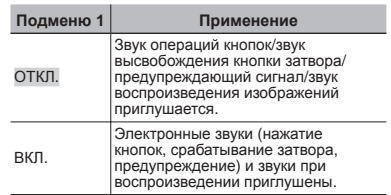

 $\Box$  IHACTP.  $3$ BУКА] (стр. 33)

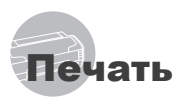

# Прямая печать (PictBridge\*1)

С помощью подсоединения фотокамеры к PictBridge-совместимому принтеру Вы можете непосредственно печатать изображения без использования компьютера.

Чтобы узнать, поддерживает ли Ваш принтер стандарт PictBridge, обратитесь к руководству по эксплуатации принтера.

- " PictBridge это стандарт, предназначенный для соединения цифровых фотокамер и принтеров различных производителей для прямой печати фотоснимков.
- Режимы печати, размеры бумаги и другие параметры, которые можно устанавливать с фотокамерой, различаются в зависимости от используемого принтера. За более подробной информацией обращайтесь к руководству по эксплуатации принтера.
- **Относительно подробностей о доступных** типах бумаги, загрузке бумаги и установке картриджей с чернилами обращайтесь к руководству по эксплуатации принтера.

#### Печать изображений со стандартными установками принтера (УДОБ ПЕЧАТ)

#### Отобразите на мониторе снимок, который нужно напечатать.

- "Просмотр изображений" (стр. 15)
- **/** Печать также можно начать, когда фотокамера выключена. После выполнения действий пункта 2 используйте Уд∕б для выбора пункта [УДОБ ПЕЧАТ], нажмите кнопку ... Воспользуйтесь Э б для выбора изображения и нажмите кнопку

#### $2$  Включите принтер, а затем соедините принтер и фотокамеру.

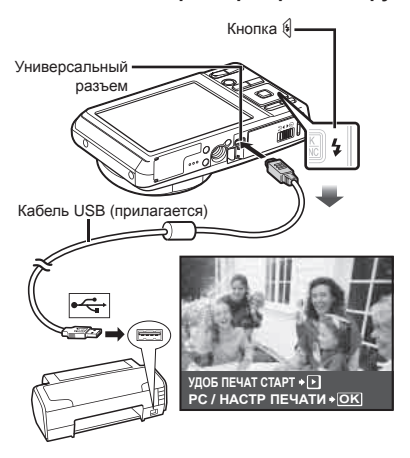

Нажмите , чтобы начать печать.

4 Чтобы напечатать другое выбора изображения и нажмите **КНОПКУ ...** 

#### Для окончания печати

После отображения на экране выбранного изображения отсоедините кабель USB от фотокамеры и принтера.

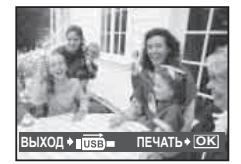

#### Изменение установок принтера для печати [НАСТР ПЕЧАТИ]

*1* **Следуйте действиям пунктов 1 и 2 для выполнения опции [УДОБ ПЕЧАТ] (стр. 35) и нажмите кнопку**  $\mathbb{R}$ .

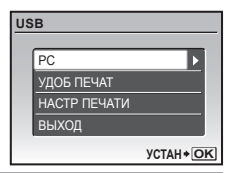

- $2$  Использγйте  $\sqrt{2}/\sqrt{2}$  для выбора **опции [НАСТР ПЕЧАТИ] и нажмите кнопку**  $\mathbb{R}$ .
- $\beta$  Используйте  $\sqrt{\mathbf{z}}$  $\sqrt{\mathbf{z}}$  для выбора **режима печати и нажмите кнопку**  $\mathbb{R}$ .

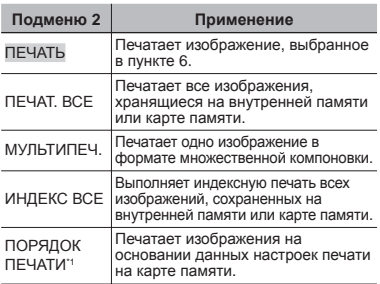

- \*1 Опция [ПОРЯДОК ПЕЧАТИ] доступна только тогда, когда выполнены настройки печати. "Настройки печати (DPOF)" (стр. 38)
- *4* **Используйте**kl**для выбора опции [РАЗМЕР] (Подменю 3) и нажмите**  $\mathcal{F}$ .
	- Если экран [ПЕЧ.БУМАГА] не отображается, опции [РАЗМЕР], [БЕЗ ГРАНИЦ] и [ПИКСЕЛ/ЛИСТ] печатаются при стандартных установках принтера.

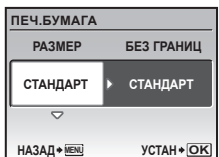

 $5$  Используйте  $\sqrt{\mathbf{z}}$ ∠ $\infty$  для выбора **установок [БЕЗ ГРАНИЦ] или [ПИКСЕЛ/ЛИСТ] и нажмите кнопку** B**.**

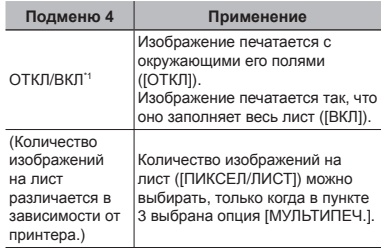

- Доступные установки для опции [БЕЗ ГРАНИЦ] различаются в зависимости от принтера.
	- $\mathbb{C}$  Если в пунктах 4 и 5 выбрана опция [СТАНДАРТ], изображение печатается со стандартными настройками принтера.

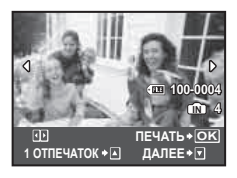

- *6* **Используйте** mn **для выбора изображения.**
- *7* **Нажмите** <sup>k</sup>**, чтобы выполнить резервирование печати текущего изображения. Нажмите** ∠<sup>®</sup>, **чтобы выбрать детальные настройки принтера для текущего изображения.**

#### **Для выполнения подробных установок принтера**

1 Используйте san Ass and для выбора установки и нажмите кнопку <br>
<u>
</u>

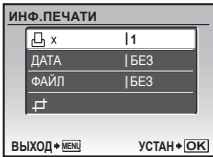

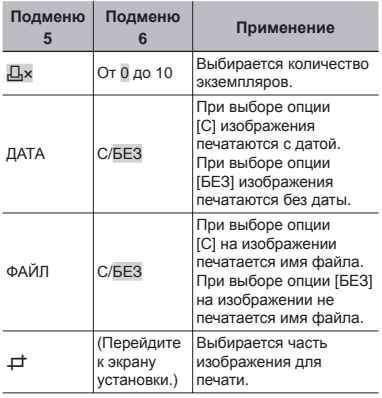

#### **Для кадрирования изображения [**P**]**

1 Используйте клавиши зума для выбора размера обрезаемого кадра, используйте  $\sqrt{2}$   $\sqrt{6}$   $\sqrt{9}$  для перемещения кадра, а затем нажмите кнопку  $\overline{\mathbb{R}}$ .

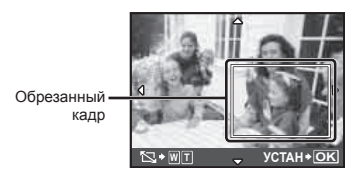

2 Используйте №7 2 для выбора опции [ПРИМЕНИТЬ] и нажмите кнопку  $\mathbb{E}.$ 

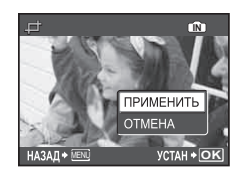

*8* **При необходимости повторите шаги 6 и 7, чтобы выбрать изображение для печати, выберите подробные установки и задайте [1 ОТПЕЧАТОК].**

# *9* **Нажмите кнопку** <sup>B</sup>**.**

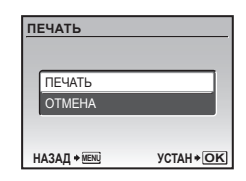

#### $10$ Использγйте  $\sqrt{27}$ ∠ত∕ для выбора **опции [ПЕЧАТЬ] и нажмите кнопку** B**.**

- Начинается печать. **●**
- Когда в режиме [ПЕЧАТ. ВСЕ] выбрана опция **●** [ОПЦИИ], отображается экран [ИНФ.ПЕЧАТИ].
- Когда печать завершается, отображается экран **●**[ВЫБ.РЕЖ.ПЕЧ.].

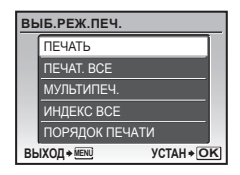

#### **Для отмены печати**

1 При отображении сообщения **[ПЕРЕДАЧА] нажмите кнопку**  $\mathbb{R}$ , используйтеklдля выбора опции [ОТМЕНА], а затем нажмите кнопку **B** еще раз.

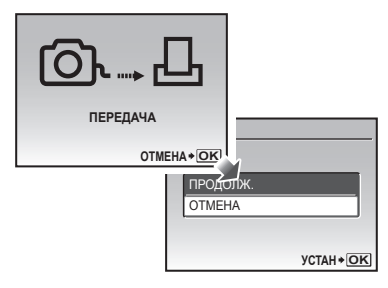

# $11$  Нажмите кнопку MENU.

*12***Когда на экране отображается сообщение [ВЫН. КАБЕЛЬ USB], отсоедините кабель USB от фотокамеры и принтера.**

# Настройки печати (DPOF\*1)

При настройках печати количество отпечатков и варианты впечатывания даты сохраняются на изображении на карте памяти. Это позволяет легко выполнять печать на принтере или в фотолаборатории. поддерживающих стандарт DPOF, с помощью только настроек печати на карте памяти без использования компьютера или фотокамеры.

- " DPOF представляет собой стандарт для хранения автоматической информации о печати с цифровых фотокамер.
- Настройки печати можно устанавливать только для изображений, храняшихся на карте памяти. Перед выполнением настроек печати вставьте карту памяти, на которой хранятся изображения.
- И Настройки DPOF, выполненные с помощью другого DPOF-устройства, невозможно изменить с помощью этой фотокамеры. Выполните изменения с помощью оригинального устройства. Выполнение новых настроек DPOF с помощью этой фотокамеры приведет к удалению настроек, выполненных на другом устройстве.
- И Настройки печати DPOF можно выполнить максимум для 999 снимков на одной карте памяти.

#### Настройки печати одного кадра [Д]

- Нажмите кнопку ▶, а затем нажмите кнопку MENU для отображения верхнего меню.
- $\mathscr Q$  Используйте  $\text{WZ}$ р $\text{W}$ для выбора опции [ НАСТР. ПЕЧАТИ], и нажмите кнопку ...

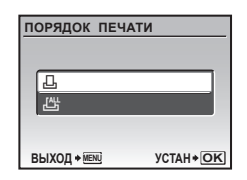

3 Используйте < 27 25 для выбора положения [ ... ] и нажмите **КНОПКУ ...** 

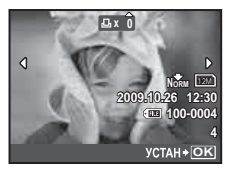

 ${\mathcal A}\,$  Используйте  $\mathord{\text{\rm S}}\mathord{\text{\rm S}}$  для выбора изображения, на которое будет нанесена настройка печати. Используйте ऽ 27 2 для выбора количества. Нажмите кнопку ...

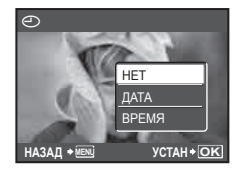

 $5\,$  Используйте  $\overline{\mathbb{Z}}$   $\angle$  $\overline{\mathbb{Z}}$  для выбора опции экрана [∈ ] (печать даты) и нажмите кнопку

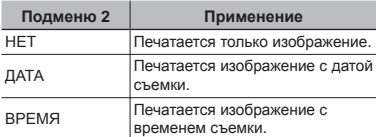

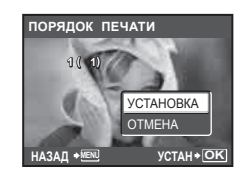

6 положения [УСТАНОВКА] и нажмите кнопку ...

#### Настройка печати по одному экземпляру всех изображений на карте памяти  $[\underline{\mathcal{L}}_J^{\mathrm{ML}}]$

- *1* **Выполните действия пунктов 1 <sup>и</sup> 2 в разделе [**<**] (стр. 38).**
- *2* **Используйте**kl**для выбора положения [**U**] и нажмите кнопку**  $\mathbb{R}$ .
- *3* **Выполните шаги 5 и 6 в [**<**].**

#### Удаление всех данных настройки печати

- *1* **Нажмите кнопку** <sup>q</sup>**, <sup>а</sup> затем нажмите кнопку MENU для отображения верхнего меню.**
- $2$  Используйте আ∕ *∕ভ* ∕্⊗্∮ для **выбора опции [**L **НАСТР. ПЕЧАТИ] и** нажмите кнопку  $\mathbb{R}$ .
- $\beta$  Выберите опцию [ $\boxdot$ ] или [ $\stackrel{\text{(1)}}{\sim}$ ] и **нажмите** кнопку **В.**

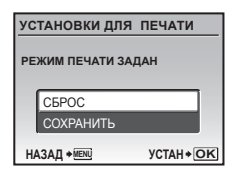

 $4$  Используйте  $\sqrt{2}/\sqrt{2}$ для выбора **положения [СБРОС] и нажмите кнопку**  $\mathbb{R}$ .

#### Удаление данных настройки печати для выбранных изображений

- *1* **Выполните действия пунктов 1 <sup>и</sup> 2 раздела "Удаление всех данных настройки печати" (стр. 39).**
- $2$  Используйте  $\sqrt{2}/2$  для выбора **положения [**<**] и нажмите кнопку В.**
- $\beta$  Используйте $\sqrt{\mathbb{Z}/\mathbb{Z}}$ для выбора **положения [СОХРАНИТЬ] и нажмите** кнопку **图**.
	- **Используйте** <sup>96</sup> для выбора **изображения с настройкой печати, которую Вы хотите отменить. Используйте**  $\sqrt{27}$ ∠ **для установки количества отпечатков на "0".**
- *5* **<sup>В</sup> случае необходимости повторите пункт 4, а затем после завершения действий нажмите кнопку <b>...**
- $\phi$  Используйте  $\frac{1}{2}$ **опции экрана [**X**] (печать даты) и нажмите кнопку** B**.**
	- Настройки применяются к оставшимся **●**изображениям с данными настройки печати.

**Используйте**  $\sqrt{27}$ ∠**®** для выбора **положения [УСТАНОВКА] и нажмите** кнопку ...

# Аспользование OLYMPUS Master 2

#### Требования <sup>к</sup> системе <sup>и</sup> **установка** OLYMPUS Master 2

Установите программное обеспечение OLYMPUS Master 2, обращаясь к прилагаемому руководству по установке.

#### Подсоединение фотокамеры к компьютеру

#### *1* **Убедитесь, что фотокамера выключена.**

- Монитор выключен. **●**
- Объектив не выдвинут. **●**

### *2* **Подсоедините фотокамеру <sup>к</sup> компьютеру.**

Фотокамера автоматически включается. **●**

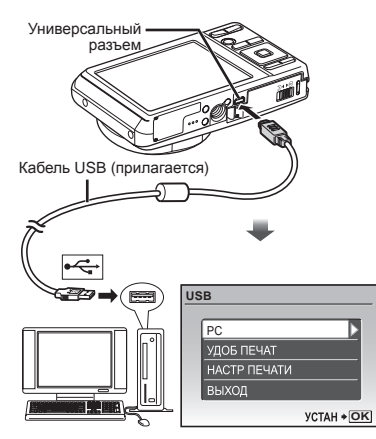

Установите местоположение порта USB, обращаясь к руководству по эксплуатации Вашего компьютера.

#### $\beta$  Используйте  $\sqrt{\mathbf{z}}\text{-}\mathbf{z}$ ь для выбора **положения [PC] и нажмите кнопку В.**

• Компьютер автоматически обнаруживает фотокамеру как новое устройство при первом подсоединении.

#### **Windows**

После того, как компьютер обнаружит фотокамеру, появится сообщение, указывающее завершение настройки. Подтвердите сообщение и щелкните "OK". Фотокамера распознается как съемный диск.

#### **Macintosh**

Когда запустится iPhoto, выйдите из iPhoto и запустите OLYMPUS Master 2.

- Пока фотокамера подсоединена к компьютеру, функции съемки не работают.
- Подсоединение фотокамеры к компьютеру через концентратор USB может привести к нестабильной работе.
- Когда опция [MTP] установлена для подменю, которое появляется при нажатии  $\{$  после выбора опции [PC] в пункте 3, невозможно переносить изображения на компьютер с использованием OLYMPUS Master 2.

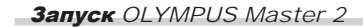

#### *1* **Дважды щелкните по ярлыку OLYMPUS Master 2.**

#### **Windows**

Появляется на рабочем столе.

#### **Macintosh**

Появляется **В папке OLYMPUS Master 2.** 

- После запуска программного обеспечения **●** появляется окно браузера.
- Когда Вы запускаете OLYMPUS Master 2 в первый раз после установки, появляются "Базовые установки" и экран "Регистрация". Следуйте инструкциям на экране.

#### Функционирование OLYMPUS Master 2

При запуске OLYMPUS Master 2 открывается окно Краткое руководство с пошаговыми инструкциями для наиболее распространенных задач. Если окно Краткое руководство не отображается, щелкните в панели инструментов, чтобы открыть его.

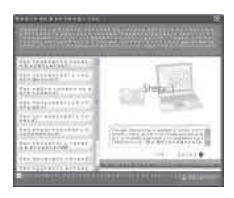

Относительно подробностей о функционировании обращайтесь к справочному руководству программного обеспечения.

#### Передача <sup>и</sup> сохранение изображений без использования OLYMPUS

Master 2

Данная фотокамера совместима со стандартом USB Mass Storage Class. Вы можете переносить и управлять данными изображений на Вашем компьютере, пока фотокамера и компьютер соединены между собой.

#### **Требования к системе**

- Windows : Windows 2000 Professional/ XP Home Edition/ XP Professional/Vista
- Macintosh : Mac OS X v10.3 или более поздняя
- На компьютере с Windows Vista, если опция [MTP] установлена для подменю, которое появляется при нажатии  $\mathcal G$ после выбора опции [PC] в пункте 3 раздела "Подсоединение фотокамеры к компьютеру" (стр. 40), станет доступна Windows Photo Gallery.
- Даже если компьютер имеет порты USB, правильное функционирование не гарантируется в следующих случаях.
	- Компьютеры с портами USB, установленными с использованием карты расширения и т.д.
	- Компьютеры с ОС, установленной не на заводе-изготовителе, а также компьютеры "домашней" сборки

веты по использованию

Если фотокамера не работает надлежащим образом, или если на экране отображается сообщение об ошибке, и Вы не знаете, что делать, для решения проблем(ы) обратитесь к приведенной ниже информации.

#### Поиск <sup>и</sup> устранение неисправностей

#### **Батарейки**

**"Фотокамера не работает, даже когда вставлены батарейки".**

Вставляйте перезаряжаемые аккумуляторы в **●** правильном направлении.

"Зарядка аккумулятора" (стр. 10), "Установка в фотокамеру аккумулятора и карты xD-Picture CardTM (приобретается отдельно)" (стр. 11)

Эффективность работы аккумулятора могла **●** временно снизиться из-за низкой температуры. Извлеките аккумулятор из фотокамеры и согрейте его, ненадолго положив в карман.

#### **Карта памяти/Встроенная память "Отображается сообщение об ошибке".**

"Сообщение об ошибке" (стр. 43)

#### **Кнопка спуска затвора**

#### **"При нажатии кнопки затвора съемка не выполняется".**

- Отмените спящий режим. **●** Для экономии заряда аккумулятора фотокамера автоматически переходит в спящий режим, и монитор выключается, если в течении 3 минут не выполняются никакие операции при включенной фотокамере. Съемка изображения не выполняется, даже если полностью нажать кнопку затвора в этом режиме. Управляйте клавишем зума или другими кнопками для того, чтобы вывести фотокамеру из спящего режима перед выполнением съемки. Если фотокамерой не пользоваться еще 12 минут, она автоматически выключается. Нажмите кнопку ON/OFF, чтобы включить фотокамеру.
- Нажмите кнопку **В для установки режима съемки**.
- Перед выполнением съемки подождите, пока **●** не перестанет мигать индикация #(зарядка вспышки).
- При продолжительном использовании **●** фотокамеры внутренняя температура может повыситься, что приведет к автоматическому отключению. Если это произошло, удалите аккумулятор с фотокамеры и подождите, пока фотокамера не охладится в достаточной степени. Внешняя температура фотокамеры также может повыситься во время использования, однако это нормально и не указывает на неисправность.

#### **Монитор**

- **"Трудно увидеть".**
- Возможно образовалась конденсация\*1. **●** Выключите питание и подождите, пока корпус фотокамеры не адаптируется к окружающей температуре и не высохнет перед тем, как выполнять съемку.
	- \*1 Если быстро перенести фотокамеру из холодного места в теплую влажную комнату, могут образоваться капли росы.

#### **"На экране появляются вертикальные линии".**

Такое явление может происходить, когда **●** фотокамера направлена на очень яркий объект в ясную погоду и т.п. Однако, линии не появляются на конечном изображении.

#### **"На изображении захвачен свет".**

Съемка со вспышкой в темных местах приводит **●** к тому, на изображении появляется множество частичек пыли в воздухе, отраженных от вспышки.

#### **Функция даты <sup>и</sup> времени "Настройки даты и времени возвращаются к настройкам по умолчанию".**

- Если аккумулятор извлечен и больше не **●** установлен в фотокамеру в течение примерно одного дня\*2, установки даты и времени возвращаются к установке по умолчанию, и их необходимо переустановить.
	- \*2 Время, по истечении которого настройки даты и времени возвращаются к установкам по умолчанию, различается в зависимости от того, как долго был установлен аккумулятор.

"Установка даты и времени" (стр. 13)

#### **Разное**

#### **"Фотокамера издает шум при фотосъемке".**

Фотокамера может включать механизмы **●**объектива и издавать шум, даже когда не выполняется никаких операций. Это происходит из-за того, что в режиме готовности к съемке фотокамера автоматически выполняет фокусировку.

### Сообщение об ошибке

Когда на мониторе отображается одно из приведенных ниже сообщений, выполните действия по устранению проблемы.

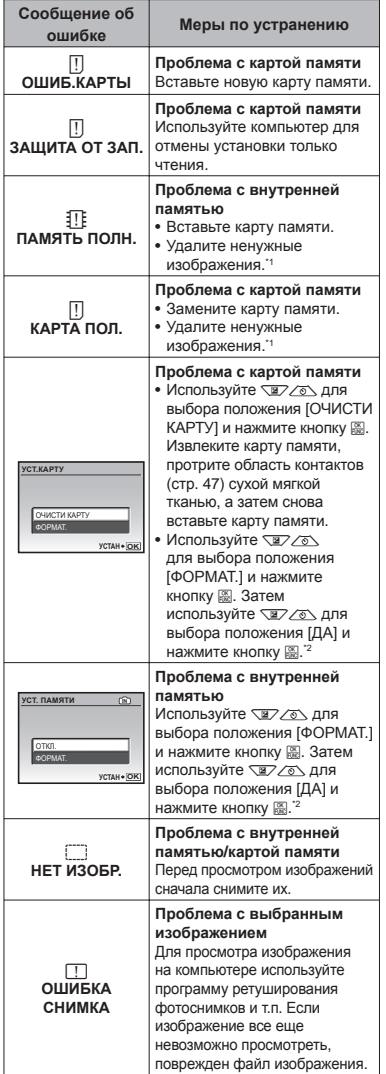

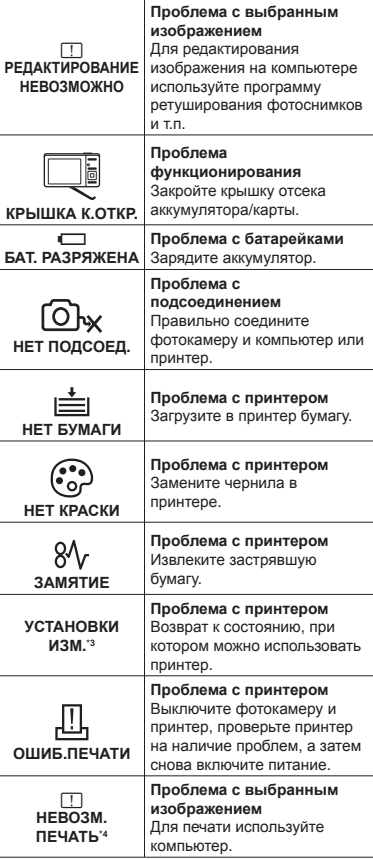

\*1 Перед удалением важных изображений, загрузите их на компьютер.

- \*2 Все данные будут удалены.
- \*3 Отображается, например, когда удален лоток для бумаги принтера. Не выполняйте операции на принтере во время выполнения установок печати на фотокамере.
- \*4 Возможно печать изображений, снятых другими фотокамерами, будет невозможна с помощью этой фотокамеры.

#### Советы по выполнению съемки

Если Вы не уверены в том, как выполнить съемку изображения так, как Вы себе представляете, обратитесь к приведенной ниже информации.

#### **Фокусировка**

#### **"Фокусировка на объекте"**

**Съемка объекта, не находящегося в центре ● экрана**

После фокусировки на предмете, находящемся на таком же расстоянии, как и объект съемки, скомпонуйте снимок и выполните съемку.

Нажатие кнопки затвора наполовину (стр. 14)

- **Опция [РЕЖ.АВТОФОК.] (стр. 26) ● установлена в положение [iESP]**
- **Фотосъемка в режиме [СЛЕДЯЩИЙ АФ] ● (стр. 26)**

Камера автоматически отслеживает объект и непрерывно фокусируется на нем.

**Фотосъемка объектов, на которые трудно ● выполнить автоматическую фокусировку**

В следующих случаях после фокусировки на предмете (с помощью нажатия кнопки затвора наполовину вниз) с высокой контрастностью на таком же расстоянии, как и объект съемки, скомпонуйте снимок и выполните съемку.

> Объекты с низкой контрастностью

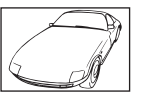

При появлении в центре экрана слишком ярких объектов

Объект без вертикальных

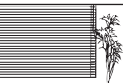

\*1 Также эффективно скомпоновать снимок, удерживая фотокамеру вертикально для фокусировки, а затем вернуть ее в горизонтальное положение для выполнения съемки.

линий\*1

При наличии объектов на разных расстояниях

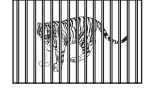

Быстро движущийся объект

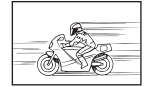

Объект находится не в центре кадра

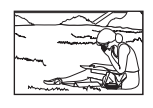

#### **Дрожание фотокамеры**

**"Фотосъемка без сотрясения фотокамеры"**

- **Съемка с использованием режима** (() **(стр. 18)**
- Выберите опцию  $\mathcal{L}$  (СПОРТ) в режиме **SCN (стр. 17)**

В режиме  $\&$  (СПОРТ) используется высокая скорость затвора и можно уменьшать размытость, обусловленную движущимся объектом.

**Фотосъемка при высокой чувствительности ● ISO**

Если выбрана высокая чувствительность ISO, возможно выполнение фотосъемки с высокой скоростью затвора даже в местах, в которых невозможно использовать вспышку.

[ISO] (стр. 24)

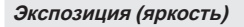

#### **"Фотосъемка с правильной яркостью"**

**Съемка с использованием опции ● [ОПРЕД. ЛИЦА] (стр. 26)**

Достигается соответствующая экспозиция для лица на фоне, и лицо становится ярче.

**Фотосъемка с использованием вспышки ● [ЗАПОЛНЯЮЩАЯ] (стр. 19)**

Объект на фоне становится ярче.

**Фотосъемка с использованием компенсации ●экспозиции (стр. 20)**

Отрегулируйте яркость изображения на экране при фотосъемке. Обычно при съемке светлых предметов (например, снега) получаются изображения, яркость которых ниже действительной яркости объекта.

Кнопкой ГА задайте коррекцию в положительном направлении (+), чтобы светлые цвета отображались так, как в действительности. И наоборот, при съемке темных предметов, уместно задать коррекцию в отрицательном направлении (-).

#### **Цветовые оттенки**

#### **"Съемка изображений с естественными цветовыми оттенками"**

#### **Фотосъемка с выбором опции [WB] (стр. 24) ●**

В общем случае наилучшие результаты для большинства окружающих условий

могут быть получены с установкой АВТО, однако для некоторых объектов Вам следует попытаться поэкспериментировать с другими установками. (Это особенно справедливо в случае наличия теней от солнца под ясным небом, смешивающихся с естественными и искусственными источниками освещения и т.п.)

**Фотосъемка с использованием вспышки ● [ЗАПОЛНЯЮЩАЯ] (стр. 19)**

Использование вспышки также эффективно для съемки с флуоресцентным или другим искусственным освещением.

#### **Качество изображения**

#### **"Съемка более резких изображений"**

**Фотосъемка с использованием оптического ● увеличения**

Избегайте использования цифрового увеличения **(стр. 19)** для фотосъемки.

**Фотосъемка при низкой чувствительности ● ISO**

Если изображение снято при высокой чувствительности ISO, могут появиться помехи (небольшие окрашенные пятна и неравномерность цветов, которых нет на оригинальном изображении), и изображение может выглядеть зернистым. Полученное изображение также тем более зернистое, чем ниже чувствительность ISO.

[ISO] (стр. 24)

#### **Батарейки**

#### **"Увеличение срока службы батареек"**

ť.

- **Избегайте выполнения следующих ● операций, когда Вы не выполняете действительную съему, поскольку они приводят к разряжению аккумулятора**
	- Повторное нажатие кнопки затвора **●** наполовину вниз
	- Повторное использование увеличения **●**
- **Опция [ЭКОН. ЭНЕРГИИ] (стр. 34) ● установлена в положение [ВКЛ.]**

#### Советы по воспроизведению/ редактированию

#### **Воспроизведение**

**"Воспроизведение изображений на внутренней памяти и карте памяти."**

**При просмотре снимков из внутренней ● памяти выньте карту**

"Установка в фотокамеру аккумулятора и карты xD-Picture Card™ (приобретается отдельно)" (стр. 11)

"Использование карты microSD/карты microSDHC (приобретается отдельно)" (стр. 12)

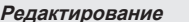

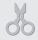

#### **"Стирание звука, записанного на неподвижном изображении"**

**Перезапись звука тишиной при ●воспроизведении изображения**

"Добавление звука к неподвижным изображениям [Ф]" (стр. 29)

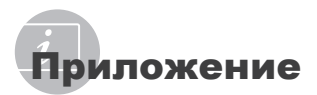

#### Уход за фотокамерой

#### **Внешняя поверхность**

Осторожно протирайте мягкой тканью. Если **•** фотокамера сильно загрязнена, смочите ткань в слабом мыльном растворе, а затем тщательно выжмите. Протрите фотокамеру влажной тканью, а затем вытрите ее сухой тканью. Если Вы пользовались фотокамерой на пляже, протрите ее тканью, смоченной в чистой воде и тщательно отжатой.

#### **Монитор**

Осторожно протирайте мягкой тканью. **•**

#### **Объектив**

Для удаления пыли обдуйте объектив **•** с помощью имеющейся в продаже воздуходувки, а затем осторожно протрите очистителем для объектива.

#### **Аккумулятор/Зарядное устройство**

- Протирайте осторожно мягкой, сухой **•** салфеткой.
	- Не используйте сильные растворители, например, бензин или спирт, а также химически обработанную ткань.
	- Если объектив оставить загрязненным, на нем может образоваться плесень.

#### Хранение

- Перед продолжительным хранением **•** фотокамеры извлеките батарейки, карту памяти и поместите ее в прохладное сухое место с хорошей вентиляцией.
- **•** Периодически устанавливайте в фотокамеру батарейки и проверяйте ее функционирование.
	- Не оставляйте фотокамеру в местах, в которых имеются химические вещества, поскольку это может привести к коррозии.

#### Аккумулятор <sup>и</sup> зарядное устройство

- В этой фотокамере используется один **•** ионно-литиевый аккумулятор Olympus (LI-42B/LI-40B). Аккумуляторы других типов использовать нельзя.
	- Предупреждение: Опасность взрыва, если аккумулятор заменить аккумулятором неправильного типа. Утилизируйте использованные аккумуляторы в соответствии с инструкциями. (стр. 52)
- Фотокамера расходует питание в **•** зависимости от режима ее эксплуатации.
- В нижеуказанных режимах электроэнергия **•** расходуется непрерывно, и аккумулятор быстро разряжается.
	- **•** Непрерывно используется трансфокатор.
	- В режиме съемки кнопка затвора **•** продолжительное время нажата наполовину, что включает автоматическую фокусировку.
	- Просмотр снимков на мониторе в течение **•** продолжительного времени.
	- Фотокамера подключена к компьютеру или к принтеру.
- При использовании разряженного **•** аккумулятора фотокамера может выключиться без отображения индикатора предупреждения о недостаточной заряженности аккумулятора.
- При покупке фотокамеры аккумулятор заряжен не полностью. Перед использованием полностью зарядите аккумулятор при помощи зарядного устройства LI-41C/LI-40C. **•**
- Зарядка аккумулятора, входящего в комплект фотокамеры, занимает около 2 часов (зависит от применения). **•**
- Прилагаемое зарядное устройство **•** LI-41C может использоваться только с аккумуляторами LI-42B/LI-40B. Не заряжайте аккумуляторы других типов с помощью прилагаемого зарядного устройства. Это может привести к взрыву, протеканию, перегреву или возгоранию.
- Для подключаемый разъем: **•** Данный блок питания предназначен для правильной ориентации в вертикальном положении или размещения на полу.

#### Использование Вашего зарядного устройства за границей

- Зарядное устройство можно использовать с большинством бытовых источников электропитания в диапазоне от 100 В до 240 В (50/60 Гц) во всему миру. Однако в зависимости от страны или региона, где Вы находитесь, сетевая розетка может иметь другую форму и для соответствия сетевой розетке может потребоваться переходник на вилку зарядного устройства. Относительно подробностей обратитесь в местную электрическую компанию или в туристическое агентство.
- Не используйте дорожные преобразователи напряжения, поскольку они могут повредить Ваше зарядное устройство.

# Использование карты

xD-Picture Card

Карта (и внутренняя память) также соответствуют пленке, на которую записываются изображения в пленочной фотокамере. Другими словами, можно удалять записанные изображения (данные), а также доступно ретуширование при использовании компьютера. Карты можно извлекать из фотокамеры и заменять их, однако это невозможно делать с внутренней памятью. Использование карт памяти большей емкости позволяет Вам делать больше снимков

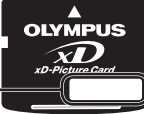

Место указателя (Для заметок)

Область контактов (Область разъемов карты памяти с внутренним разъемом фотокамеры)

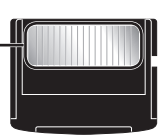

И Не прикасайтесь непосредственно к области контактов.

#### Карты памяти, совместимые с этой фотокамерой

Карты xD-Picture Card (от 16 МБ до 2 ГБ) (TypeH/M/M+, Standard)

#### Использование новой карты памяти

Перед использованием карты памяти, не произведенной компанией Olympus, или карты памяти. которая использовалась для других целей на компьютере или другом устройстве, воспользуйтесь опцией [ФОРМАТ.] (стр. 31) для форматирования карты памяти.

#### Проверка места сохранения

#### изображения

Индикатор памяти показывает. использовалась ли внутренняя память или карта памяти во время съемки и воспроизведения.

#### Индикатор текушей памяти

ОЮ: Используется внутренняя память Отсутствует: Используется карта памяти

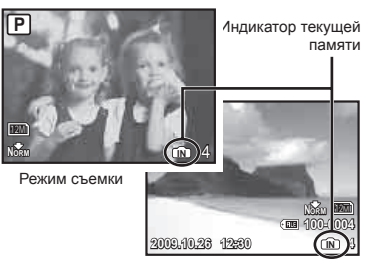

Режим просмотра

И Даже если выполняются действия ΙΦΟΡΜΑΤ.Ι. ΙΥΠΑΠΕΗΜΕΙ. ΙΒΗΕ. ΦΟΤΟΙ или [УДАЛ.ВСЕ], данные на карте памяти удаляются не полностью. При утилизации карты памяти физически разрушьте ее для предотвращения утери персональных ланных.

#### Процесс считывания/записи на карту

#### памяти

Никогда не открывайте отсек аккумулятора/карты и не отсоединяйте кабель USB, когда фотокамера читает или пишет данные, на что указывает мигающий индикатор доступа к карте. При этом можно не только потерять данные, но также повредить внутреннюю память или карту.

Индикатор обращения к карте

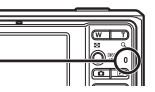

#### **Количество сохраняемых фотоснимков (Фотоснимки)/Длина непрерывной записи (Видеоизображение) на внутренней памяти и карте xD-Picture Card**

#### **Фотоснимки**

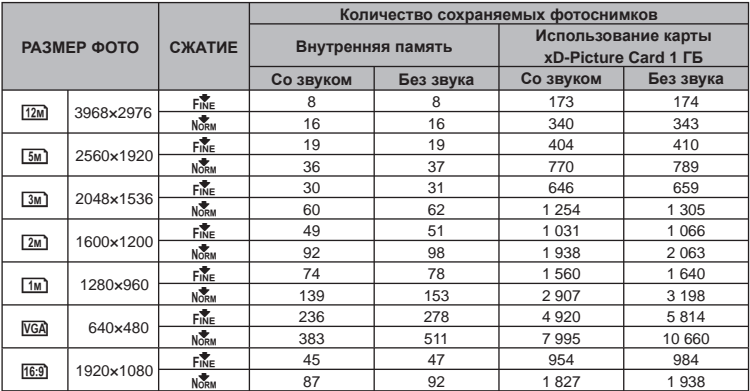

#### **Видеоизображение**

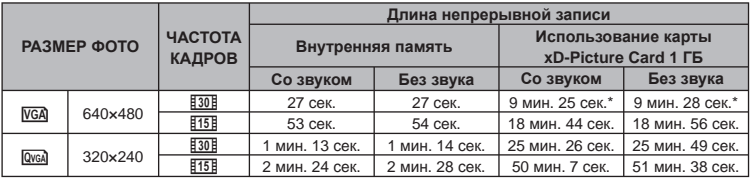

 $\mathcal G$  Максимальный размер файла для одной видеозаписи составляет 2 Гб независимо от емкости карты.

 \* При использовании карты xD-Picture Card Type M или Standard максимальная продолжительность записи составит 40 секунд.

#### **Увеличение количества доступных для съемки изображений**

Либо удалите ненужные изображения, либо подсоедините фотокамеру к компьютеру или другому устройству для сохранения изображений, а затем удалите изображения на внутренней памяти или карте памяти.

[УДАЛЕНИЕ] (стр. 16), [ВЫБ. ФОТО] (стр. 30), [УДАЛ.ВСЕ] (стр. 30), [ФОРМАТ.] (стр. 31)

### Использование Адаптера

#### microSD

- Не используйте адаптер с цифровыми фотокамерами Olympus, не поддерживающими такие Адаптеры microSD, а также с цифровыми фотокамерами, компьютерами, принтерами и другими устройствами других производителей, которые поддерживают карты xD-Picture Card. Это может не только повредить снятые изображения, но также привести к неисправности устройства.
- Если карту microSD невозможно удалить, не прилагайте силу. Обратитесь к уполномоченным дистрибьюторам/ центрам технического обслуживания.

#### **Карты памяти, совместимые с этой фотокамерой**

Карта microSD/карта microSDHC

Относительно списка проверенных карт microSD, пожалуйста, посетите наш вебсайт (http://www.olympus.com/).

#### **Отправление изображений**

Вы можете передать снимки на компьютер или на принтер PictBridge помощью кабеля USB, который поставляется в комплекте с фотокамерой. Чтобы отправить данные на другие устройства, извлеките адаптер из фотокамеры и используйте имеющийся в продаже адаптер карты microSD.

#### **Меры предосторожности при**

#### **обращении**

Не прикасайтесь к области контактов адаптера или карты microSD. Это может привести к сбою в считывании изображений. Если на области контактов имеются отпечатки пальцев или пятна, протрите ее мягкой сухой тканью.

# МЕРЫ ПРЕДОСТОРОЖНОСТИ

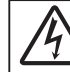

**ПРЕДУПРЕЖДЕНИЕ ОПАСНОСТЬ ПОРАЖЕНИЯ ЭЛЕКТРИЧЕСКИМ ТОКОМ НЕ ОТКРЫВАТЬ**

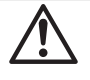

ПРЕДУПРЕЖДЕНИЕ: ВО ИЗБЕЖАНИЕ ПОРАЖЕНИЯ ЭЛЕКТРИЧЕСКИМ ТОКОМ НЕ СНИМАЙТЕ КРЫШКУ (ИЛИ ЗАДНЮЮ ПАНЕЛЬ). ВНУТРИ ФОТОКАМЕРЫ НЕТ ДЕТАЛЕЙ, НУЖДАЮЩИХСЯ В ВАШЕМ ОБСЛУЖИВАНИИ. ДОВЕРЬТЕ ТЕХНИЧЕСКОЕ ОБСЛУЖИВАНИЕ ВЫСОКОКВАЛИФИЦИРОВАННОМУ СЕРВИСНОМУ ПЕРСОНАЛУ OLYMPUS.

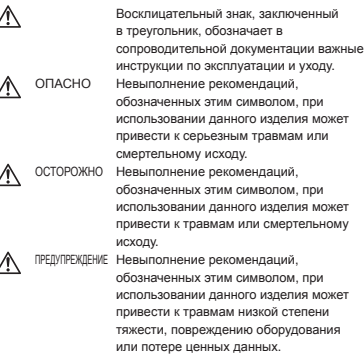

#### **ОСТОРОЖНО!**

**ВО ИЗБЕЖАНИЕ ВОЗГОРАНИЯ ИЛИ ПОРАЖЕНИЯ ЭЛЕКТРИЧЕСКИМ ТОКОМ, НИ В КОЕМ СЛУЧАЕ НЕ РАЗБИРАЙТЕ ИЗДЕЛИЕ, НЕ ПОДВЕРГАЙТЕ ИЗДЕЛИЕ ВОЗДЕЙСТВИЮ ВОДЫ И НЕ ЭКСПЛУАТИРУЙТЕ ЕГО ПРИ ВЫСОКОЙ ВЛАЖНОСТИ ОКРУЖАЮЩЕЙ СРЕДЫ.**

#### **Общие меры предосторожности**

- **Прочитайте все инструкции** Перед использованием изделия прочитайте все инструкции по эксплуатации. Сохраните все технические руководства и документацию для дальнейшего использования.
- **Очистка** Перед очисткой обязательно отсоединяйте изделие от электросети. Для очистки можно использовать только влажную ткань. Нельзя использовать для очистки жидкие или аэрозольные очищающие средства, а также любые органические растворители.
- **Аксессуары** В целях личной безопасности и во избежание повреждения изделия используйте только те аксессуары, которые рекомендованы фирмой Olympus.
- **Вода и влага** Меры предосторожности для влагозащитных изделий описаны в разделах о защите от влаги.
- **Размещение** Надежно устанавливайте изделие на штатив, стойку или зажим, чтобы избежать повреждения изделия.
- **Источники питания** Подключайте данное изделие только к тем источникам питания, которые указаны на изделии.
- **Посторонние предметы** Во избежание травм запрещено вставлять в изделие металлические предметы.
- **Тепло** Нельзя использовать или хранить данное изделие рядом с такими источниками тепла как отопительные батареи, тепловые заслонки, печи и любое оборудование или устройства, выделяющее тепло, в т.ч. усилители стереосистем.

# **Обращение с фотокамерой**

#### **ОСТОРОЖНО**

- **Нельзя пользоваться фотокамерой рядом с • горючими или взрывоопасными газами.**
- **Не используйте вспышку и LED при съемке • людей (младенцев, маленьких детей и т.д.) с близкого расстояния.**
	- При съемке со вспышкой располагайте **•** фотокамеру не ближе 1 м от человеческих лиц. Срабатывание вспышки рядом с глазами человека может привести к временной потере зрения.
- **Не давайте фотокамеру детям и младенцам. •**
	- Всегда используйте и храните фотокамеру **•** вне пределов досягаемости для маленьких детей и младенцев во избежание следующих ситуаций, в которых они могут получить серьезные травмы:
		- Ребенок может запутаться в ремешке фотокамеры, что приведет к удушению.
		- Ребенок может случайно проглотить **•** аккумулятор, карты памяти или другие мелкие детали.
		- Ребенок может ослепить вспышкой себя **•** или других детей.
		- Ребенок может получить травму от движущихся деталей фотокамеры.
- **Не смотрите на солнце или яркие лампы, • используя фотокамеру.**
- **Нельзя хранить фотокамеру в пыльных или • влажных помещениях.**
- **Не накрывайте рукой вспышку во время ее • срабатывания.**
- **Не вставляйте в Адаптер microSD ничего, • кроме карты microSD.** Другие типы карт нельзя встaвляться Адаптер microSD.
- **Не устанавливайте ничего, кроме карты • xD-Picture Card или Адаптер microSD в камеру.**

Если вы ошибочно установите карту памяти, например microSD, не прилагайте усилий. Обратитесь к официальному дистрибьютеру или в сервисный центр.

#### **ПРЕДУПРЕЖДЕНИЕ**

**Немедленно прекратите использование •**

**фотокамеры при появлении необычного запаха, шума или дыма.**

- Не трогайте аккумулятор голыми руками Вы **•** можете обжечься.
- **Не держите фотокамеру влажными руками. •**
- **Не оставляйте фотокамеру в местах, где она • может подвергнуться воздействию очень высоких температур.**
	- Это может привести к ухудшению **•** характеристик ее элементов, а, в некоторых случаях, фотокамера может загореться. Не накрывайте (например, одеялом) зарядное устройство во время использования. Это может привести к перегреву и пожару.
- **Во избежание низкотемпературных ожогов, • обращайтесь с фотокамерой осторожно.**
	- **•** Поскольку фотокамера содержит металлические детали, ее перегрев может привести к низкотемпературным ожогам. Примите во внимание следующее:
		- При продолжительном использовании **•** фотокамера нагревается. Держа фотокамеру в этом состоянии, можно получить низкотемпературный ожог.
		- **•** При крайне низких температурах окружающей среды корпус фотокамеры может охладиться до температуры ниже окружающей. При низких температурах, по возможности, держите фотокамеру в перчатках.
- **Следите за ремешком. •**
	- Следите за ремешком, на котором висит **•**фотокамера. Он может легко зацепиться за различные выступающие предметы и стать причиной серьезной травмы.

#### **Меры предосторожности при использовании аккумулятора**

**Во избежание протечки, перегрева, возгорания или взрыва аккумулятора, поражения электрическим током или причинения ожогов при ее использовании, следуйте приведенным ниже инструкциям.**

# **ОПАСНО**

- В этой фотокамере используется ионно-**•** литиевый аккумулятор фирмы Olympus. Заряжайте аккумулятор с помощью указанного зарядного устройства. Нельзя использовать другие зарядные устройства.
- **•** Нельзя нагревать аккумуляторы или бросать их в огонь.
- При использовании или хранении батарей **•** соблюдайте меры предосторожности и следите, чтобы они не касались металлических предметов вроде ювелирных украшений, булавок, застежек и т.п.
- Нельзя хранить батареи в местах, где они могут **•** подвергаться воздействию прямых солнечных лучей, высоких температур в автомобилях, рядом с источниками тепла и т.п.
- Во избежание протекания батарей или **•** повреждения их выводов, тщательно следуйте инструкциям по эксплуатации батарей. Никогда не пытайтесь разбирать батареи или дорабатывать их, паять и т.п.
- Если жидкость из батареи попала в глаза, **•** немедленно промойте глаза чистой, холодной проточной водой и срочно обратитесь к врачу.
- Храните батареи вне пределов досягаемости **•** маленьких детей. Если ребенок случайно проглотил батарею, срочно обратитесь к врачу.

# **ОСТОРОЖНО**

- Постоянно держите батареи сухими. **•**
- Во избежание протекания, перегрева, **•** возгорания или взрыва, используйте только батареи, рекомендованные для использования с данным изделием.
- Вставляйте батареи осторожно, как описано в **•** инструкции по эксплуатации.
- Если аккумуляторы не заряжаются в течение указанного времени, прекратите зарядку, и не используйте их. **•**
- **•** Не используйте аккумулятор, если он треснул или сломан.
- Если во время использования аккумулятор протек, потерял нормальную окраску, деформировался или приобрел другие анормальные особенности, прекратите использовать фотокамеру.
- Если жидкость, вытекшая из аккумулятора, попала на одежду или кожу, немедленно снимите загрязненную одежду и промойте пораженный участок чистой, холодной проточной водой. Если от жидкости на коже остался ожог, срочно обратитесь к врачу.
- **•** Не подвергайте аккумуляторы воздействию ударов или продолжительной вибрации.

# **ПРЕДУПРЕЖДЕНИЕ**

- Перед установкой аккумулятора внимательно **•** осмотрите его на наличие протечек, изменения окраски, деформации или других анормальных признаков.
- Во время продолжительного использования **•** аккумулятор может нагреться. Во избежание ожогов не вынимайте его из фотокамеры сразу же.
- Перед длительным хранением фотокамеры обязательно извлеките из нее аккумулятор. **•**

#### **Предупреждение касательно среды эксплуатации**

- Для защиты высокотехнологичных элементов **•** данного изделия никогда не оставляйте фотокамеру в нижеперечисленных местах ни во время использования, ни во время хранения:
	- Места, где температура и/или влажность имеют высокие значения или чрезмерно колеблются. Под прямыми солнечными лучами, на пляже, в запертых автомобилях или рядом с источниками тепла (печи, отопительные батареи и т.п.) или увлажнителями.
	- Там, где много песка или пыли. **•**
	- Рядом с горючими или взрывчатыми **•** веществами.
	- В местах с повышенной влажностью типа **•** ванной комнаты или под дождем. При использовании влагозащитных изделий прочитайте прилагаемую к ним инструкцию.
	- В местах, подверженных сильным **•** вибрациям.
- Не роняйте фотокамеру и не подвергайте ее воздействию сильных ударов или вибраций.
- Когда фотокамера закреплена на штативе, регулируйте ее положение при помощи головки штатива. Не вращайте саму фотокамеру.
- Не касайтесь электрических контактов на фотокамере.
- **•** Не оставляйте фотокамеру направленной прямо на солнце. Это может привести к повреждению ламелей/шторок затвора, нарушению цветопередачи, появлению ореола на светочувствительной матрице ПЗС, а также к пожару.
- **•** Не прикладывайте к объективу значительных толкающих или тянущих усилий.
- Вынимайте аккумулятор перед **•** продолжительным хранением фотокамеры. Выбирайте для хранения прохладные и сухие места во избежание конденсации и образования налета внутри фотокамеры. Проверьте фотокамеру после хранения, включив питание и нажав на кнопку спуска затвора, убедитесь, что она функционирует нормально.
- Всегда соблюдайте ограничения, **•**накладываемые на среду эксплуатации фотокамеры, описанные в ее руководстве.

#### **Меры предосторожности при использовании аккумулятора**

- В этой фотокамере используется ионно-**•** литиевый аккумулятор фирмы Olympus. Нельзя использовать аккумуляторы других типов.
- Попадание влаги или жира на контактные **•** выводы аккумулятора может привести к нарушению контакта с фотокамерой. Перед использованием тщательно протрите аккумулятор сухой салфеткой.
- Обязательно зарядите аккумулятор перед **•** первым использованием, иначе он прослужит недолго.
- При использовании фотокамеры на **•** аккумуляторах при низких температурах окружающей среды, держите фотокамеру и запасные аккумуляторы в самом теплом месте. Аккумуляторы, подсевшие при низкой температуре, могут восстановить работоспособность при комнатной температуре.
- **•** Количество снимков, которые вы сможете сделать, зависит от условий съемки и состояния аккумулятора.
- Перед длительными поездками, особенно за **•** границу, купите запасные аккумуляторы. Во время путешествия возможны затруднения с приобретением рекомендованных аккумуляторов.
- Утилизируя аккумуляторы, вы помогаете **•** сберечь ресурсы нашей планеты. Выбрасывая отработавшие аккумуляторы, не забудьте закрыть их контактные выводы. Всегда соблюдайте местные законы и правила.

# **ЖК-монитор**

- **•** Не прикладывайте к монитору значительные усилия, иначе изображение может стать нечетким, возможны неполадки в режиме просмотра или монитор будет поврежден.
- **•** В верхней/нижней части монитора может появляться белая полоска, но это не является признаком неполадок.
- При расположении объекта съемки по **•** диагонали фотокамеры его края могут выглядеть на мониторе зигзагообразными. Это не является признаком неполадок. Данный эффект будет менее заметен в режиме просмотра.
- В условиях низких температур ЖК-монитору **•** может потребоваться больше времени на включение, или его цветопередача временно изменится. Удачным решением при использовании фотокамеры в условиях крайне низких температур будет периодическое помещение фотокамеры в теплое место. ЖК-монитор, работающий хуже при низких температурах, восстановится при нормальных температурах.
- ЖК-дисплей, используемый в мониторе, **•** изготовлен по высокоточной технологии. Однако на ЖК-дисплее возможно наличие неисчезающих черных или светлых точек. В зависимости от их характеристик или угла зрения на монитор, такие точки могут выделяться по цвету или яркости. Это не является признаком неполадок.

#### **Правовые и прочие уведомления**

- Фирма Olympus не дает никаких заверений или **•** гарантий в отношении убытков или ожидаемой выгоды от надлежащего использования данного изделия, а также требований третьих лиц, вызванных ненадлежащим использованием данного изделия.
- Фирма Olympus не дает никаких заверений или гарантий в отношении убытков или ожидаемой выгоды, которые могут возникнуть из-за стирания данных снимков при надлежащем использовании данного изделия. **•**

#### **Ограничение гарантии**

- Компания Olympus не делает заявлений и не дает гарантий, как явных, так и подразумеваемых, посредством или в отношении любого содержания данных письменных материалов или программного обеспечения, и ни при каких обстоятельствах не будет нести ответственность по любой подразумеваемой гарантии товарного состояния или пригодности для любых конкретных целей или за любой косвенный, побочный или непрямой ущерб (включая ущерб от потери коммерческой выгоды, препятствия в бизнесе и потери коммерческой информации, но не ограничиваясь ими), возникающий в результате использования или неспособности использовать эти письменные материалы или программное обеспечение или оборудование. В некоторых странах запрещено исключать или ограничивать ответственность за вытекающие или побочные убытки или за косвенные гарантии, поэтому ограничения, приведенные выше, могут на вас не распространяться. **•**
- Компания Olympus сохраняет за собой все права на данное руководство. **•**

#### **Предупреждение**

Несанкционированное фотографирование или использование материалов, защищенных авторским правом, может привести к нарушению действующего законодательства об авторском праве. Фирма Olympus не принимает никакой ответственности за несанкционированные фотографирование, использование и другие действия, нарушающие права владельцев авторского права.

#### **Уведомление об авторском праве**

Все права защищены. Никакая часть настоящих печатных материалов или программного обеспечения ни в каких целях не может быть воспроизведена в какой бы то ни было форме и какими бы то ни было средствами, будь то электронные или механические, включая фотокопирование и запись на магнитный носитель или сохранение в запоминающих устройствах или поисковых системах, если на то нет письменного разрешения фирмы Olympus.

Мы не принимаем никакой ответственности за использование информации, содержащейся в настоящих печатных материалах или программном обеспечении, или за убытки, явившиеся следствием использования этой информации. Фирма Olympus сохраняет право на внесение изменений в форму и содержание настоящей публикации или в программное обеспечение без какихлибо обязательств и предварительных уведомлений.

#### **Пользователям в Европе**

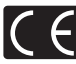

Знак "CE" указывает, что этот продукт соответствует европейским требованиям по безопасности, охране здоровья, экологической безопасности и безопасности пользователя. Фотокамеры со знаком "CE" предназначены для продажи в Европе.

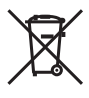

Этот символ [перечеркнутая мусорная урна WEEE на колесах, приложение IV] обозначает раздельный сбор электрических и электронных отходов в России.

Пожалуйста, не выбрасывайте изделия в бытовой мусоропровод. Используйте системы возврата и сбора (если

таковые имеются) для утилизации отходов вышеуказанных типов.

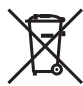

Этот символ [перечеркнутый мусорный бак на колесах, Директива 2006/66/EC, приложение II] указывает на раздельный сбор отработанных батарей в странах ЕС. Пожалуйста, не выбрасывайте батареи вместе с бытовыми отходами. Пожалуйста, для утилизации отработанных батарей пользуйтесь действующими в Вашей стране системами возврата и сбора для утилизации.

#### **Используйте только специальный**

#### **аккумулятор и зарядное устройство**

Мы настоятельно рекомендуем использовать только оригинальный аккумулятор и зарядное устройство Olympus с данной фотокамерой. Использование неоригинального аккумулятора и/или зарядного устройства может привести к пожару или получению травм по причине утечки, нагрева, возгорания или повреждения аккумулятора. Olympus не несет никакой ответственности за несчастные случаи или повреждения, которые могут возникнуть в результате использования аккумулятора и/или зарядного устройства, которые не являются оригинальными аксессуарами Olympus.

#### **Гарантийные условия**

*1* В случае неисправности продукта несмотря на его надлежащее использование (в соответствии с имеющимися в комплекте инструкциями по обращению с продуктом и его эксплуатации), в течение гарантийного периода, в соответствии с применимым национальным законодательством, после даты покупки у авторизованного дистрибьютора компании Olympus внутри сферы коммерческой деятельности

компании Olympus Imaging Europa GmbH согласно перечню авторизованных дистрибьюторов на сайте: http://www. olympus.com, данный продукт подлежит бесплатному ремонту или бесплатной замене на усмотрение компании Olympus. Для предъявления прав по настоящей гарантии покупатель должен представить продукт до окончания гарантийного периода в соответствии с применимым национальным законодательством дилеру, у которого был приобретен продукт, или в любой сервисный центр компании Olympus в области коммерческой деятельности компании Olympus Imaging Europa GmbH, как указано на сайте: http://www.olympus.com. В течение одного года действия общемировой гарантии покупатель может сдать продукт в любой сервисный центр компании Olympus. Примите во внимание, что сервисные центры компании Olympus имеются не во всех странах.

*2* Покупатель обязан доставить продукт дилеру или в авторизованный сервисный центр компании Olympus на свой собственный риск и несет все расходы, связанные с доставкой продукта.

- **Гарантийные условия** *1* «Компания OLYMPUS IMAGING CORP. (Shinjuku Monolith, 2-3-1 Nishi-Shinjuku, Shinjuku-ku, Tokyo 163-0914, Japan) предоставляет общемировую гарантию, сроком действия на один год. Для выполнения любого ремонта, согласно условиям гарантии, данная общемировая гарантия должна быть предъявлена в авторизованный сервисный центр компании Olympus. Данная гарантия действительна только в случае, если в авторизованный сервисный центр компании Olympus предъявляются гарантийный сертификат и доказательство покупки. Примите во внимание, что данная гарантия является дополнением и никоим образом не затрагивает законных прав покупателя на гарантийное обслуживание в соответствии с применимым национальным законодательством, регулирующим продажу потребительских товаров, перечисленных выше»
- *2* Эта гарантия не покрывает случаи, приведенные ниже, и покупателю потребуется оплатить счет за ремонт даже тех неисправностей, которые случились на протяжении вышеупомянутого гарантийного периода.
	- a. Любые неисправности, обусловленные неправильным обращением (например использованием по назначению, не указанному в инструкциях по обращению с продуктом или в других разделах
	- руководства по эксплуатации, и т.д.). б. Какие-либо неисправности, которые возникли вследствие ремонта, модификации, чистки и т.д., выполненных не компанией Olympus или не авторизованным сервисным центром Olympus.
	- в. Любые неисправности и повреждения, обусловленные перевозкой, падением, ударом и т. п. после приобретения продукта.
- г. Какие-либо неисправности или повреждения, которые возникли вследствие пожара, землетрясения, наводнения, удара молнии, других природных катастроф, загрязнения окружающей среды и нестабильного электрического напряжения.
- д. Какие-либо неисправности, которые возникли вследствие небрежного или неправильного хранения (например, хранение продукта в условиях повышенной температуры или влажности, вблизи репеллентов или вредных лекарственных средств и т.д.), неправильного технического обслуживания и т.д.
- е. Какие-либо неисправности, которые возникли вследствие использования израсходованных источников питания и т.д.
- ё. Какие-либо неисправности, которые возникли вследствие попадания внутрь корпуса продукта песка, грязи и т.д.
- ж. Если данный гарантийный сертификат не возвращен вместе с продуктом.
- з. В случае любых поправок, сделанных на гарантийном сертификате, относительно года, месяца и дня покупки, фамилии покупателя, имени дилера и серийного номера.
- и. Если вместе с данным гарантийным сертификатом не предъявлены документы, подтверждающие покупку.
- *3* Настоящая гарантия распространяется только на продукт; гарантия не распространяется на любые другие аксессуары, в том числе на футляр, ремешок, крышку объектива и батареи.
- *4* В соответствии с этой гарантией единственной обязанностью компании Olympus является ремонт и замена изделия. Любая ответственность в соответствии с данной гарантией за непрямой или косвенный ущерб или убытки любого рода, понесенные покупателем вследствие неисправности продукта, в частности, любой ущерб или повреждение, причиненные каким-либо объективам, пленкам, другому оборудованию и аксессуарам, используемым вместе с продуктом, а также за любые убытки, обусловленные задержкой ремонта или потерей данных, исключается. Это не затрагивает обязательных норм закона.

#### **Указания по гарантийному обслуживанию**

- *1* Настоящая гарантия имеет силу только при условии надлежащего заполнения компанией Olympus или авторизованным дилером гарантийного сертификата или других документов, содержащих достаточное подтверждение. Поэтому позаботьтесь о том, чтобы были полностью вписаны ваша фамилия, имя дилера, серийный номер, а также год, месяц и день покупки, или чтобы к данному гарантийному сертификату был приложен оригинал счета или документа о покупке (с указанием имени дилера, даты покупки и типа продукта). Компания Olympus оставляет за собой право отказаться от предоставления бесплатных услуг в случае, если не заполнен гарантийный сертификат, не приложен вышеуказанный документ или содержащиеся в нем сведения неполны или неразборчивы.
- *2* Так как дубликат настоящего гарантийного сертификата не выдается, храните его в надежном месте.
- Список сертифицированных международных сервисных центров Olympus находится на сайте: http://www.olympus.com.

#### **Торговые марки**

- IBM является зарегистрированной торговой маркой International Business Machines Corporation.
- Microsoft и Windows являются **•** зарегистрированными торговыми марками Microsoft Corporation.
- Macintosh является торговой маркой Apple Inc. **•**
- xD-Picture Card™ является торговой маркой. **•**
- microSD торговая марка SD Association. **•**
- Остальные названия компаний и продуктов **•** являются торговыми марками и/или зарегистрированными торговыми марками соответствующих владельцев.
- В настоящей инструкции приняты стандарты **•**файловых систем фотокамер "Design rule for Camera File system/DCF", установленные Japan Electronics and Information Technology Industries Association (JEITA).

# ТЕХНИЧЕСКИЕ ХАРАКТЕРИСТИКИ

#### **Фотокамера**

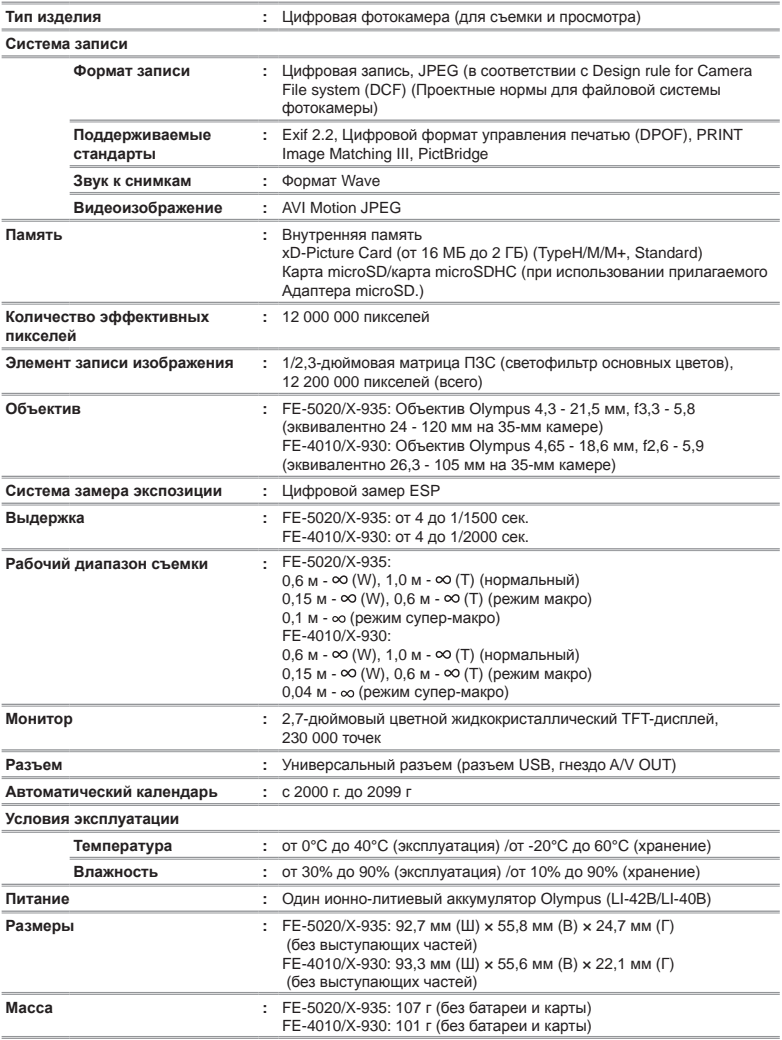

## **Ионно-литиевый аккумулятор (LI-42B)**

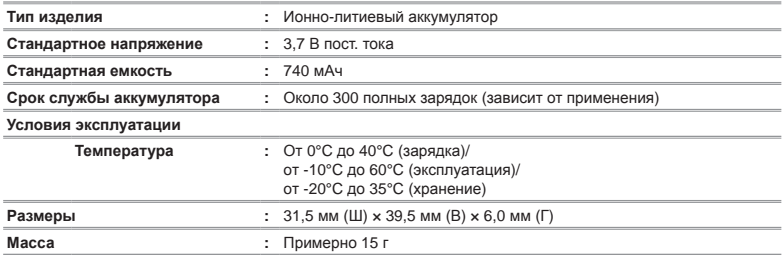

### **Зарядное устройство (LI-41C)**

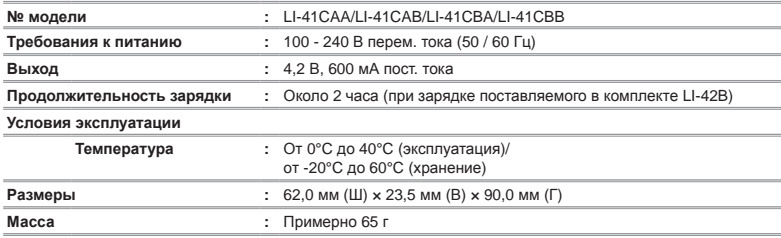

#### **Адаптер microSD**

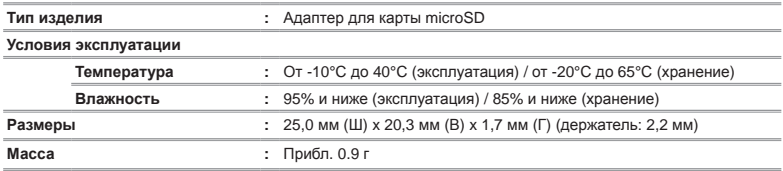

Конструкция и технические характеристики могут быть изменены без предварительного уведомления.

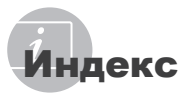

#### $-{\bf A}$

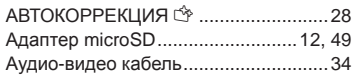

# $\overline{B}$

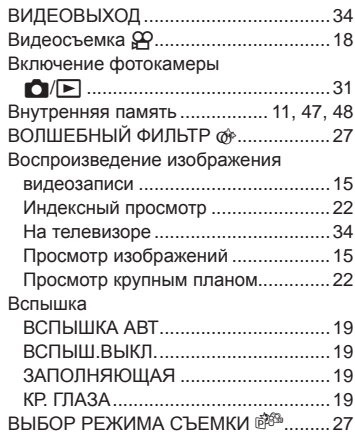

#### $\Gamma$

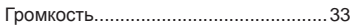

#### $\overline{A}$  and  $\overline{A}$

Дата и время  $\bigoplus$ ........................... 13, 33

# $\epsilon$  and the set of  $\epsilon$

### $\overline{\mathbf{3}}$

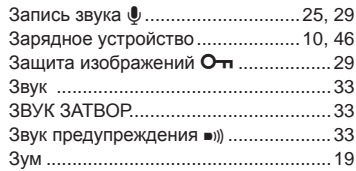

#### $\overline{M}$

÷.

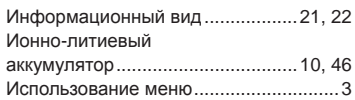

#### $\boldsymbol{\kappa}$

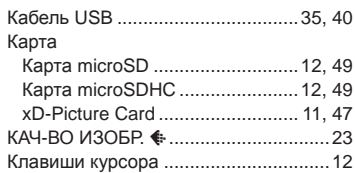

#### $\mathbf{M}$

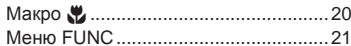

### $H$

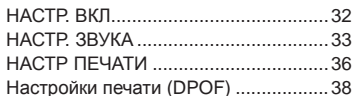

#### $\overline{\boldsymbol{c}}$

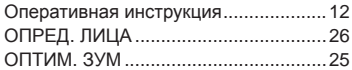

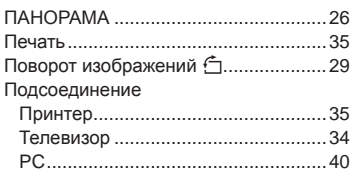

### $\mathbf{P}$

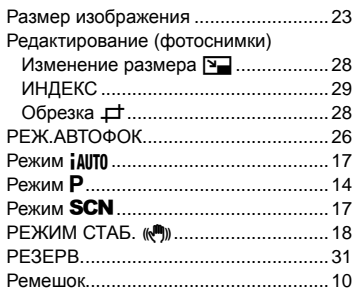

# $\overline{c}$

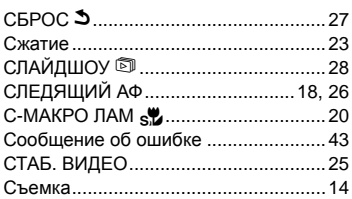

# $\mathcal{T}$

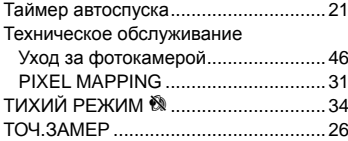

### $\mathbf{y}$

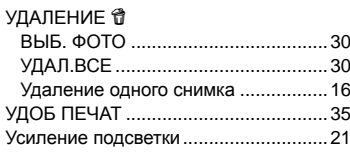

\_\_\_\_\_\_\_

#### $\bullet$

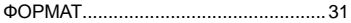

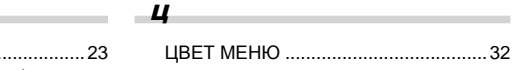

# $\overline{q}$

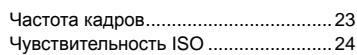

 $\sim$ 

# $\overline{\boldsymbol{\beta}}$

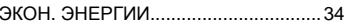

\_\_\_\_\_\_\_\_

# $\overline{a}$

**State** 

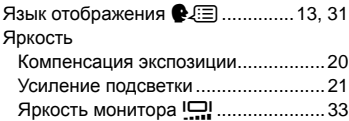

# $A-Z$

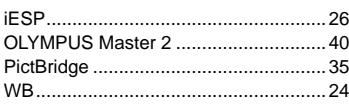

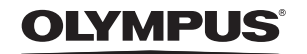

http://www.olympus.com/

#### - OLYMPUS IMAGING CORP.

Shiniuku Monolith, 3-1 Nishi-Shiniuku 2-chome, Shiniuku-ku, Tokyo, Япония

#### **OLYMPUS IMAGING AMERICA INC. =**

3500 Corporate Parkway, P.O. Box 610, Center Valley, PA 18034-0610, CШA Ten. 484-896-5000

#### Техническая поддержка (США)

24/7 автоматическая онлайновая справочная служба: http://www.olympusamerica.com/support Справочный телефон для клиентов: Тел. 1-888-553-4448 (бесплатный)

Наш справочный телефон для клиентов работает с 8 до 22 часов (с понедельника по пятницу) по восточному поясному времени http://olympusamerica.com/contactus Обновления для программного обеспечения Olympus находятся по адресу: http://www.olympusamerica.com/digital

#### - OLYMPUS IMAGING EUROPA GMBH -

Здания компании: Wendenstrasse 14-18, 20097 Hamburg, Германия Тел.: +49 40-23 77 3-0 / Факс: +49 40-23 07 61 Доставка товаров: Bredowstrasse 20, 22113 Hamburg, Германия

Письма: Postfach 10 49 08, 20034 Hamburg, Германия

#### Европейская служба технической поддержки для клиентов:

Посетите нашу домашнюю страницу http://www.olympus-europa.com или позвоните нам ПО БЕСПЛАТНОМУ НОМЕРУ\*: 00800 - 67 10 83 00

для Австрии, Бельгии, Дании, Финляндии, Франции, Германии, Италии, Люксембурга,

Нидерландов, Норвегии, Португалии, Испании, Швеции, Швейцарии, Великобритании

\* Пожалуйста, учитывайте, что некоторые операторы (мобильной) связи не дают доступа или требуют дополнительного префикса к номерам +800.

Для всех Европейских стран, которых нет в списке, если не удается соединиться с вышеуказанным номером, просим использовать следующие ПЛАТНЫЕ НОМЕРА +49 180 5 - 67 10 83 или +49 40 - 237 73 4899 Наша служба технической поддержки для клиентов работает с 9 до 18 часов по среднеевропейскому времени (с понедельника по пятницу)